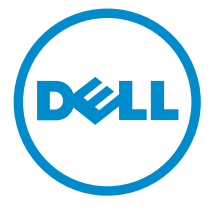

דגם מחשב 9350–13 XPS: רגם תקינה: P54G<br>סוג תקינה: P54G002

# **XPS 13** מדריך שירות

## הערות, התראות ואזהרות

 $\wedge$ 

הערה: "הערה" מציינת מידע חשוב המסייע להשתמש במחשב ביתר יעילות.

התראה: "התראה" מציינת נזק אפשרי לחומרה או אובדן נתונים, ומסבירה כיצד ניתן למנוע את הבעיה.

אזהרה: "אזהרה" מציינת אפשרות של נזק לרכוש, פגיעה גופנית או מוות.  $\wedge$ 

.Inc Dell 2015 **©** Copyright כל הזכויות שמורות. מוצר זה מוגן על ידי כל החוקים בארה"ב והחוקים הבינלאומיים להגנה על זכויות יוצרים וקניין רוחני. Dell ™והלוגו של Dell הם סימנים מסחריים של חברת Inc Dell. בארה"ב ו/או בתחומי שיפוט אחרים . כל הסימנים האחרים והשמות המוזכרים במסמך זה עשויים להיות סימנים מסחריים בבעלות החברות שלהן, בהתאמה.

10 - 2015

מהדורה 00A

# תוכן עניינים

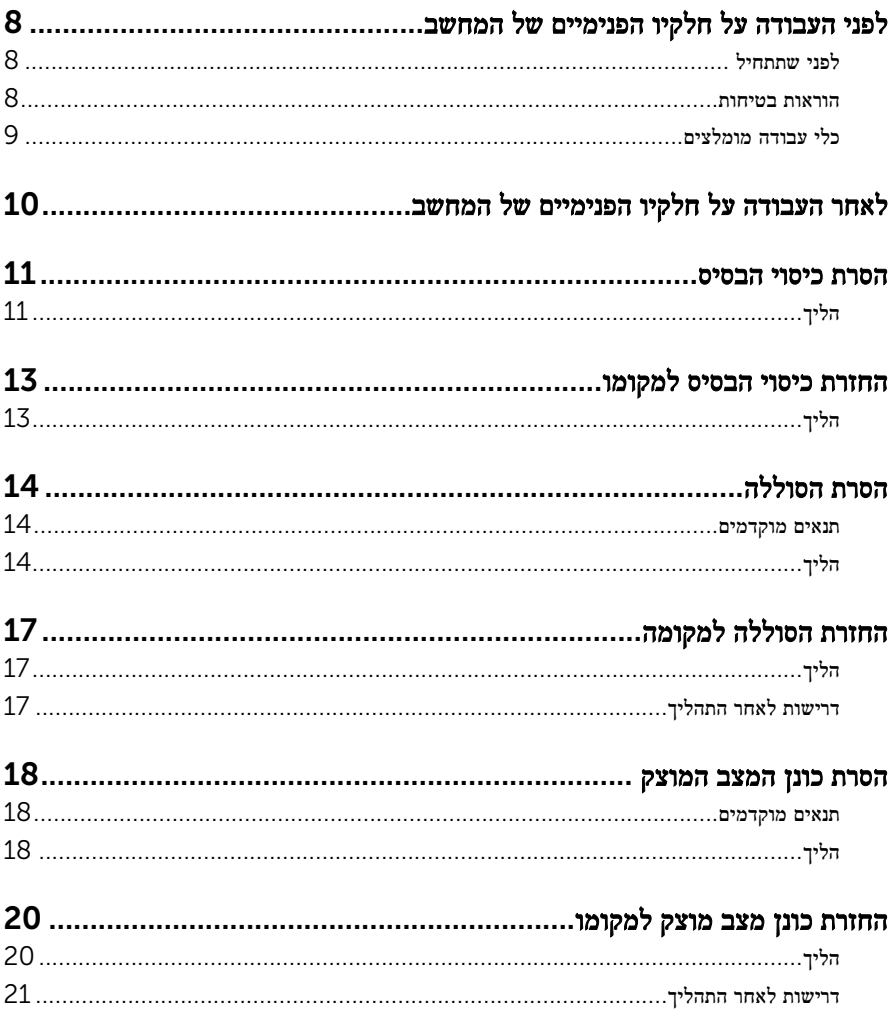

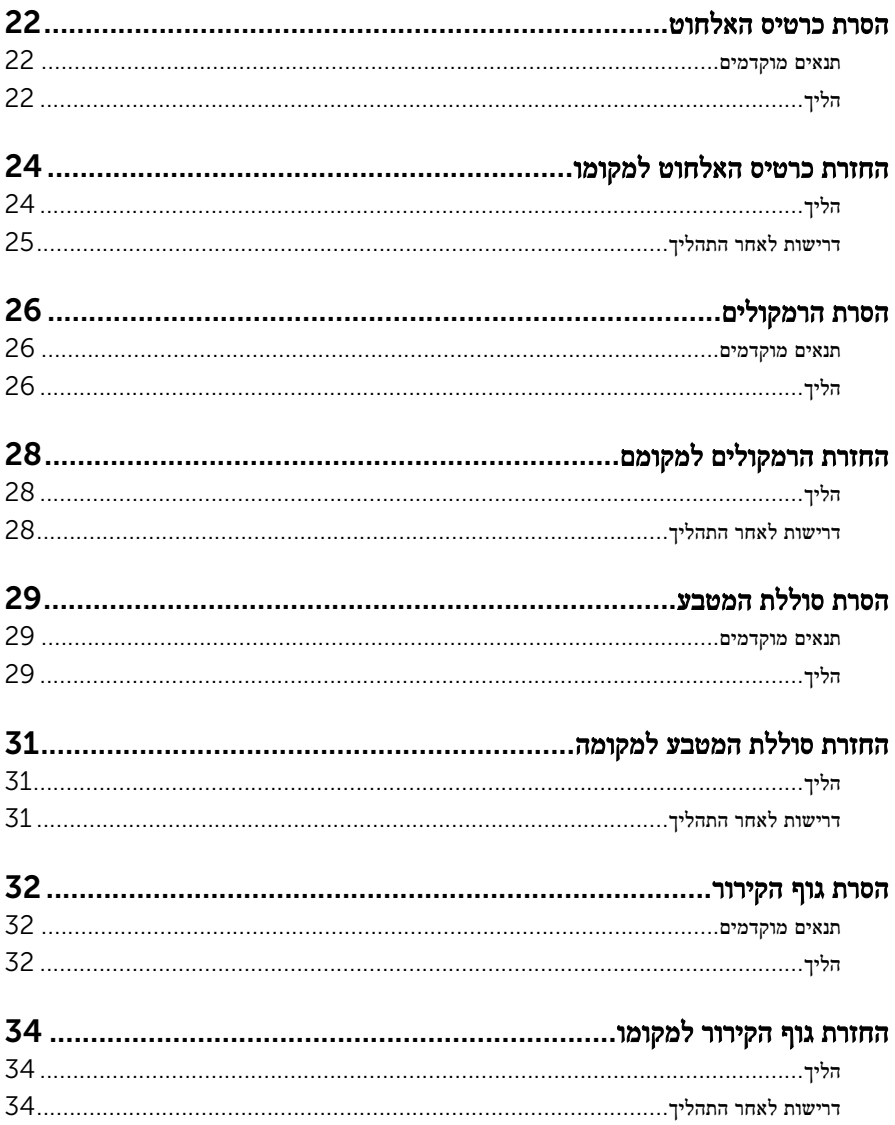

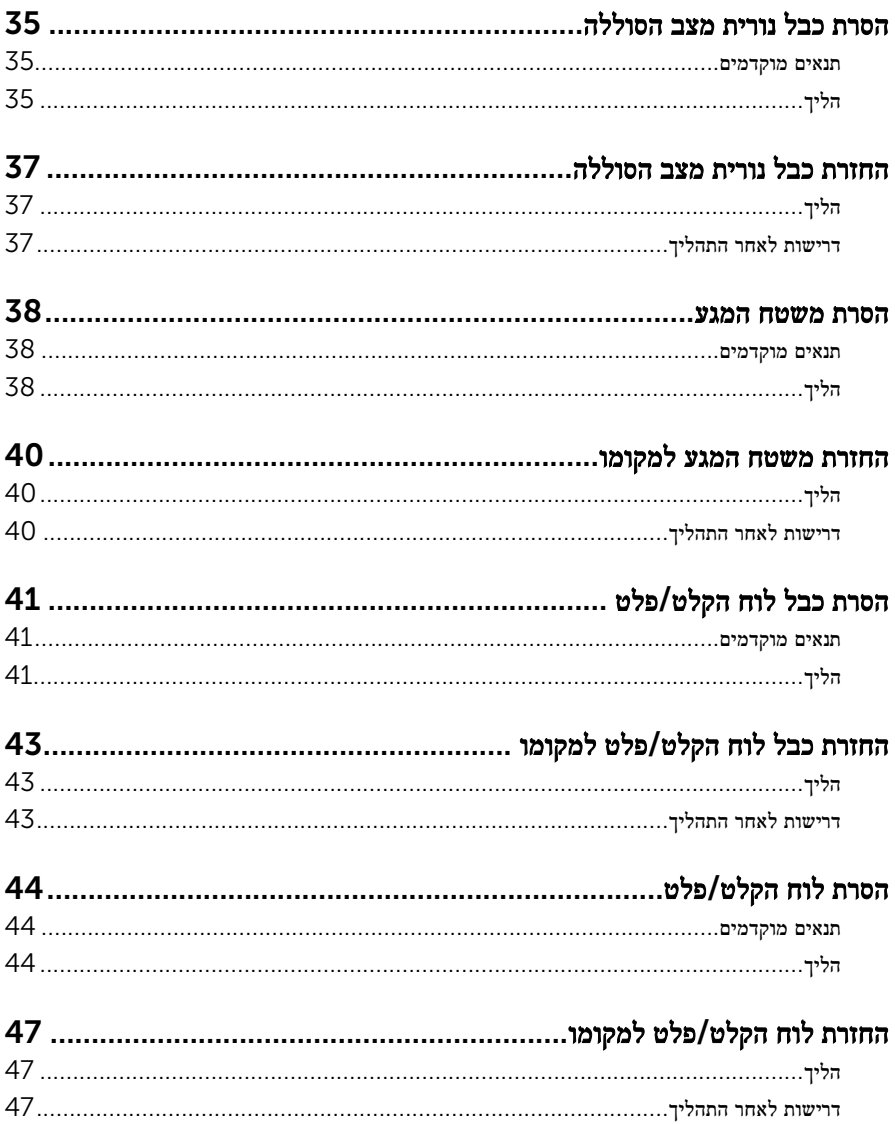

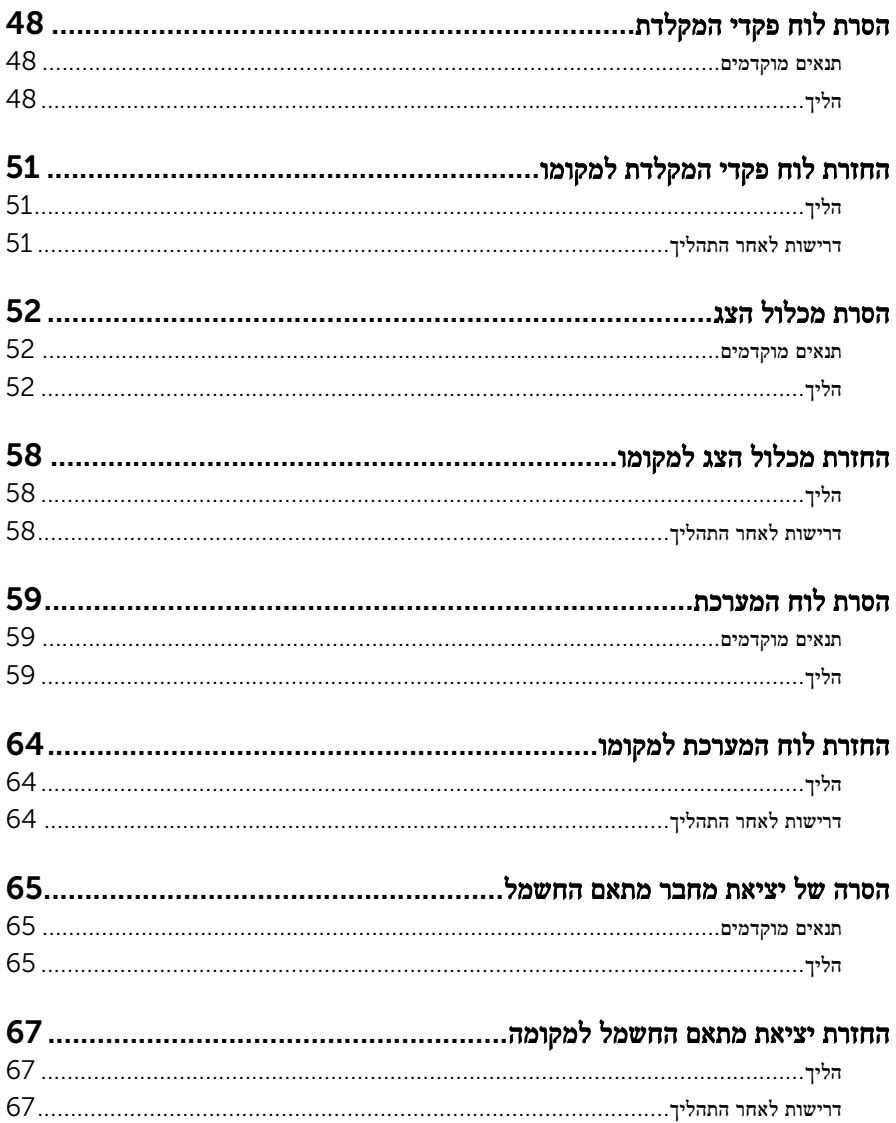

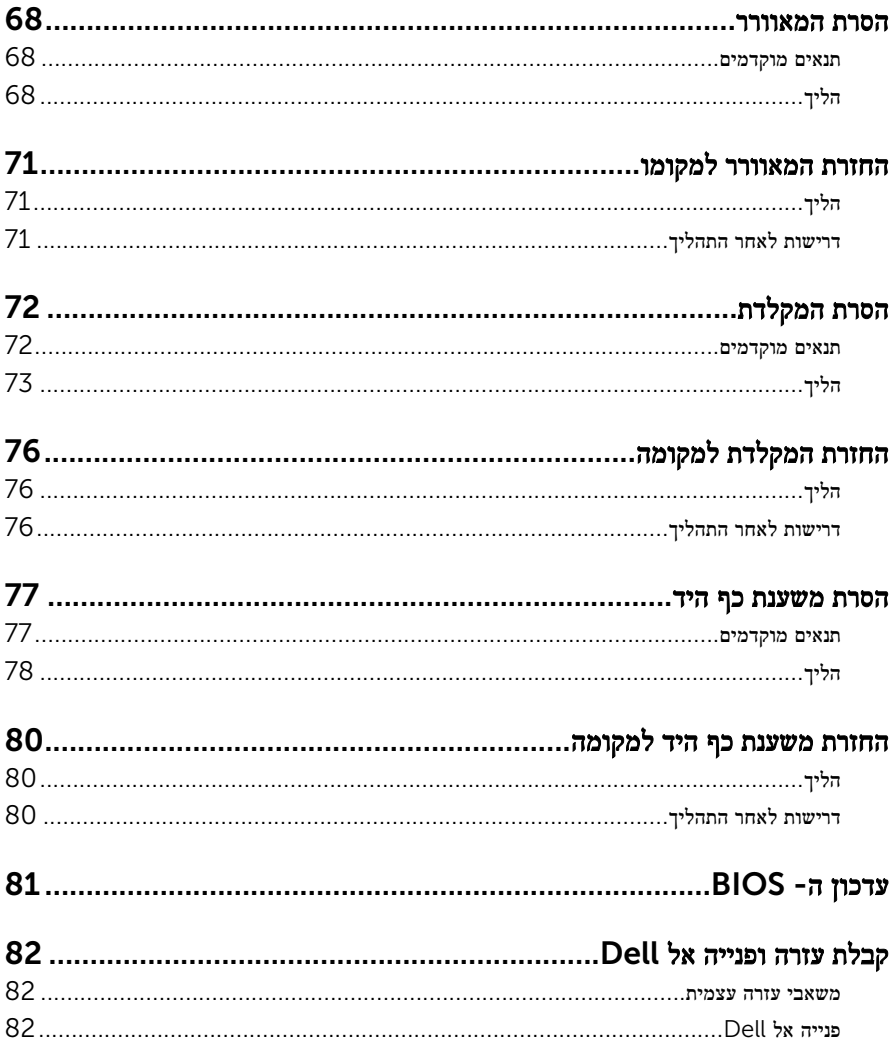

# <span id="page-7-0"></span>לפני העבודה על חלקיו הפנימיים של המחשב

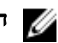

הערה: ייתכן שהתמונות במסמך זה לא יהיו זהות למחשב שלך, בהתאם לתצורה שהזמנת.

### לפני שתתחיל

- 1 שמור וסגור את כל הקבצים הפתוחים וצא מכל היישומים הפתוחים.
	- 2 כבה את המחשב.
- $\longleftarrow \blacktriangleright$  שהחשמל → החשמל → החשמל (התחל) Start (התחל) → החשמל → המונה: לחצן ההפעלה.
- $\mathsf{S}$ Hut down →  $\bigoplus$  ההפעלה של סמל ההפעלה Start (התחל) Start (התחל) Shut down  $\to$   $\mathsf{d}$ )כיבוי(.
	- $\cdot$  לחץ או הקש על Start (התחל (התחל Start). כיבוי (Windows 7 → Shut down → G

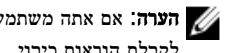

הערה: אם אתה משתמש במערכת הפעלה אחרת, עיין בתיעוד של מערכת ההפעלה שברשותך  $\nabla$ לקבלת הוראות כיבוי.

- 3 נתק את המחשב ואת כל ההתקנים המחוברים משקעי החשמל שלהם.
	- 4 נתק מהמחשב את כל הכבלים, כגון כבלי טלפון, כבלי רשת ועוד.
- 5 נתק מהמחשב את כל ההתקנים והציוד ההיקפי, כגון מקלדת, עכבר, צג ועוד.
	- 6 הסר מהמחשב את כרטיסי המדיה ואת הדיסק האופטי, אם רלוונטי.

#### הוראות בטיחות

היעזר בהוראות הבטיחות הבאות כדי להגן על המחשב מפני נזק אפשרי וכדי להבטיח את ביטחונך האישי.

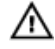

אזהרה: לפני העבודה על חלקיו הפנימיים של המחשב, קרא את מידע הבטיחות שצורף למחשב. לקבלת מידע נוסף על נוהלי בטיחות מומלצים, עיין בדף הבית של התאימות לתקינה בכתובת .www.dell.com/regulatory\_compliance

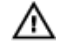

אזהרה: נתק את כל מקורות החשמל לפני פתיחה של כיסוי המחשב או של לוחות. לאחר סיום העבודה על חלקיו הפנימיים של המחשב, החזר למקומם את כל הכיסויים, הלוחות והברגים לפני חיבור המחשב למקור חשמל.

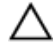

התראה: כדי להימנע מגרימת נזק למחשב, ודא שמשטח העבודה שטוח ונקי.

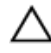

התראה: כדי להימנע מגרימת נזק לרכיבים ולכרטיסים, יש לגעת רק בקצותיהם בעת הטיפול בהם ולהימנע מנגיעה בפינים ובמגעים.

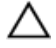

<span id="page-8-0"></span>התראה: כל פעולת פתרון בעיות או תיקון שתבצע חייבת להיות בהתאם להרשאות או להנחיות של צוות הסיוע הטכני של Dell . האחריות אינה מכסה נזק עקב שירות שאינו מורשה על ידי Dell . עיין בהוראות הבטיחות המצורפות למוצר או בכתובת /com.dell.www .regulatory\_compliance

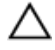

התראה: לפני נגיעה ברכיבים בתוך המחשב, הארק את עצמך על-ידי נגיעה במשטח מתכת לא צבוע , כגון המתכת על גב המחשב. במהלך העבודה, גע מדי פעם במשטח מתכת לא צבוע כדי לפרוק חשמל סטטי, העלול לפגוע ברכיבים פנימיים.

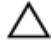

התראה: בעת ניתוק כבל, יש למשוך את המחבר או את לשונית המשיכה שלו ולא את הכבל עצמו . כבלים מסוימים כוללים מחברים עם לשוניות נעילה או בורגי מארז שעליך לנתק לפני ניתוק הכבל. בעת ניתוק הכבלים, יש להקפיד שהם ישרים, כדי להימנע מעיקום פינים של מחברים. בעת חיבור הכבלים , יש לוודא שהיציאות והמחברים מיושרים ופונים לכיוון הנכון.

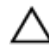

התראה: לחץ והוצא כל כרטיס שמותקן בקורא כרטיסי המדיה האופציונלי.

### כלי עבודה מומלצים

כדי לבצע את ההליכים המתוארים במסמך זה, ייתכן שתזדקק לכלים הבאים:

- מברג פיליפס
- מברג ראש שטוח
- מברג 5T (#5 Torx)
	- להב פלסטיק

# <span id="page-9-0"></span>לאחר העבודה על חלקיו הפנימיים של המחשב

התראה: השארת ברגים חופשיים או משוחררים בתוך המחשב עלולה לגרום נזק חמור למחשב.

- ם הברג את כל הברגים חזרה למקומם ובדוק שלא נותרו ברגים חופשיים בתוך המחשב.
- 2 חבר את כל ההתקנים החיצוניים, פריטי הציוד ההיקפי והכבלים שהסרת לפני העבודה על המחשב.
- 3 החזר למקומם את כל כרטיסי המדיה, הדיסקים וכל החלקים האחרים שהסרת לפני העבודה על המחשב.
	- 4 חבר את המחשב ואת כל ההתקנים המחוברים לשקעי החשמל שלהם.
		- 5 הפעל את המחשב.

## הסרת כיסוי הבסיס

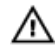

<span id="page-10-0"></span>אזהרה: לפני תחילת העבודה על חלקיו הפנימיים של המחשב, קרא את מידע הבטיחות שצורף למחשב ופעל על פי השלבים המפורטים בסעיף <u>לפני העבודה על חלקיו [הפנימיים](#page-7-0) של המחשב</u>. לאחר העבודה על חלקיו הפנימיים של המחשב, בצע את ההוראות בסעיף לאחר העבודה על חלקיו [הפנימיים של](#page-9-0) <u>[המחשב](#page-9-0)</u>. לקבלת מידע נוסף על נוהלי בטיחות מומלצים, עיין בדף הבית של התאימות לתקינה בכתובת .www.dell.com/regulatory\_compliance

## הליך

- סגור את הצג והפוך את המחשב.  $\,$
- 2 בעזרת קצות האצבעות, פתח את תג המערכת.
- 3 הסר את הברגים שמהדקים את כיסוי הבסיס למכלול משענת כף היד.

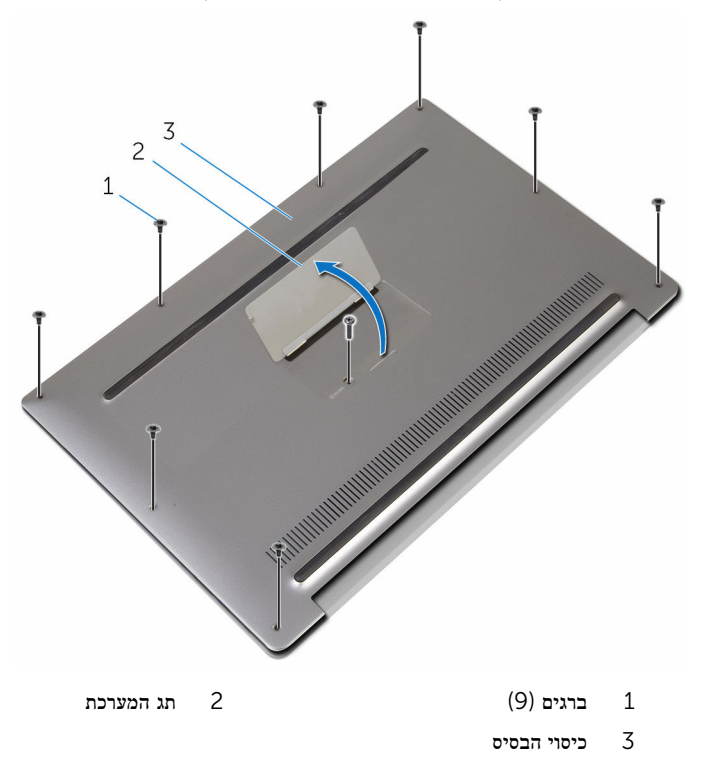

4 החל מגב המחשב, חלץ את כיסוי הבסיס באמצעות להב פלסטיק.

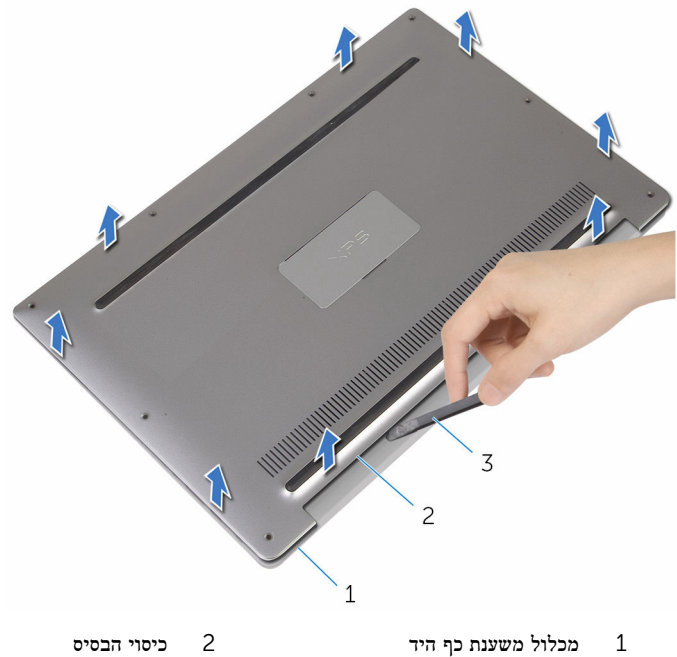

- - 3 להב פלסטיק

12

## החזרת כיסוי הבסיס למקומו

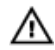

<span id="page-12-0"></span>אזהרה: לפני תחילת העבודה על חלקיו הפנימיים של המחשב, קרא את מידע הבטיחות שצורף למחשב ופעל על פי השלבים המפורטים בסעיף <u>לפני העבודה על חלקיו [הפנימיים](#page-7-0) של המחשב</u>. לאחר העבודה על חלקיו הפנימיים של המחשב, בצע את ההוראות בסעיף לאחר העבודה על חלקיו [הפנימיים של](#page-9-0) [המחשב](#page-9-0). לקבלת מידע נוסף על נוהלי בטיחות מומלצים, עיין בדף הבית של התאימות לתקינה בכתובת www.dell.com/regulatory\_compliance

## הליך

- ישר את חורי הברגים שבכיסוי הבסיס עם חורי הברגים שבמכלול משענת כף היד ודחף את כיסוי הבסיס  $\, {\bf 1}$ למקומו.
	- 2 בעזרת קצות האצבעות, הפוך את תג המערכת.
	- 3 הברג חזרה את הברגים שמקבעים את כיסוי הבסיס למכלול משענת כף היד.
		- 4 הפוך את תג המערכת והכנס אותו למקומו.

# הסרת הסוללה

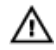

<span id="page-13-0"></span>אזהרה: לפני תחילת העבודה על חלקיו הפנימיים של המחשב, קרא את מידע הבטיחות שצורף למחשב ופעל על פי השלבים המפורטים בסעיף <u>לפני העבודה על חלקיו [הפנימיים](#page-7-0) של המחשב</u>. לאחר העבודה על חלקיו הפנימיים של המחשב, בצע את ההוראות בסעיף לאחר העבודה על חלקיו [הפנימיים של](#page-9-0) <u>[המחשב](#page-9-0)</u>. לקבלת מידע נוסף על נוהלי בטיחות מומלצים, עיין בדף הבית של התאימות לתקינה בכתובת www.dell.com/regulatory\_compliance

#### תנאים מוקדמים

הסר את <mark>כיסוי [הבסיס](#page-10-0)</mark>.

הליך

1 נתק את כבל הסוללה מלוח המערכת.

2 קלף את הסרטים הדביקים שמהדקים את כבל הרמקולים לסוללה.

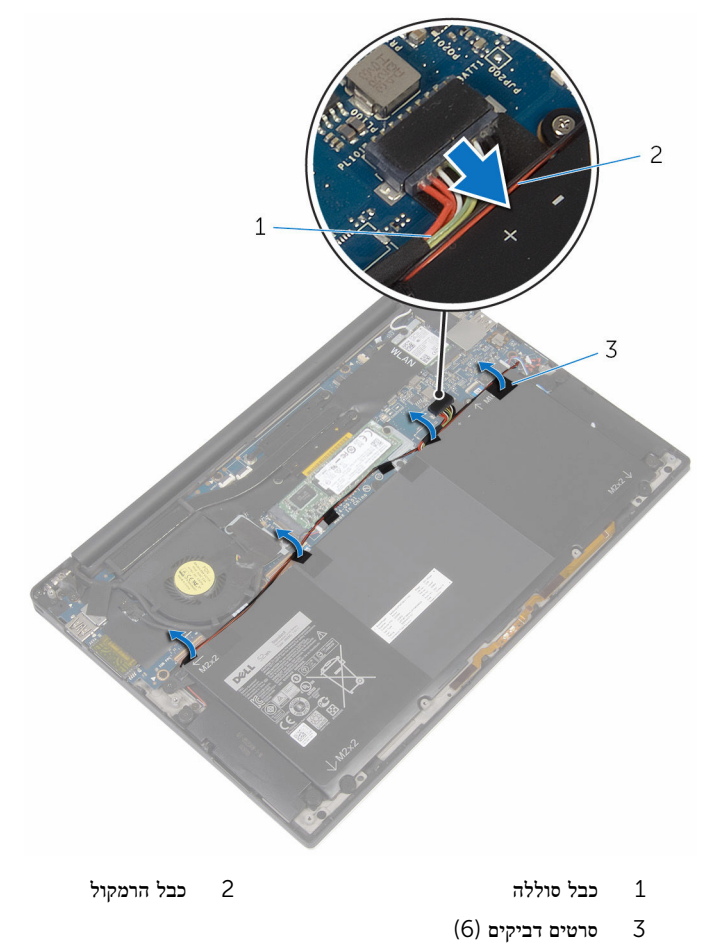

סר את הברגים שמהדקים את הסוללה למכלול משענת כף היד.  $\mathbf 3$ 

4 הרם והוצא את הסוללה ממכלול משענת כף היד.

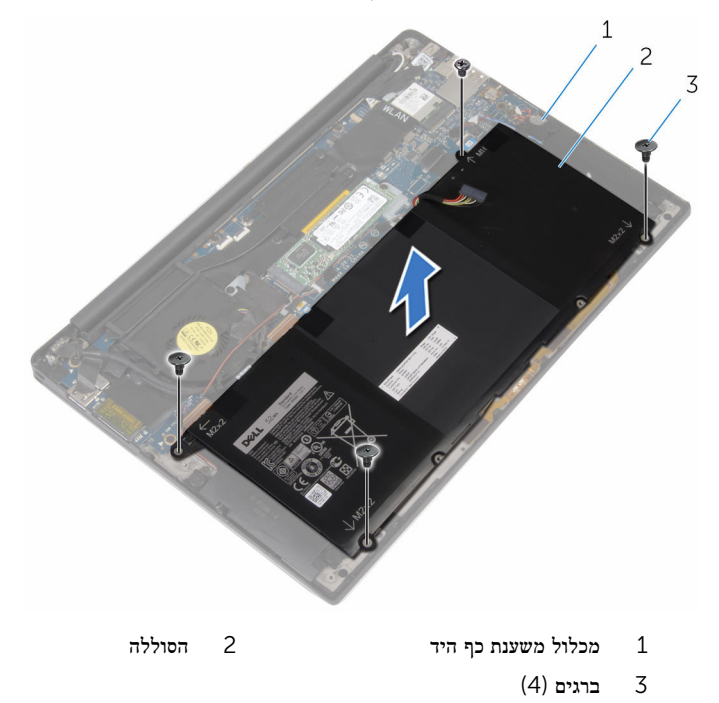

5 הפוך את המחשב, פתח את הצג ולחץ על לחצן ההפעלה למשך כ-5 שניות כדי להאריק את המחשב.

# החזרת הסוללה למקומה

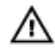

<span id="page-16-0"></span>אזהרה: לפני תחילת העבודה על חלקיו הפנימיים של המחשב, קרא את מידע הבטיחות שצורף למחשב ופעל על פי השלבים המפורטים בסעיף <u>לפני העבודה על חלקיו [הפנימיים](#page-7-0) של המחשב</u>. לאחר העבודה על חלקיו הפנימיים של המחשב, בצע את ההוראות בסעיף לאחר העבודה על חלקיו [הפנימיים של](#page-9-0) [המחשב](#page-9-0). לקבלת מידע נוסף על נוהלי בטיחות מומלצים, עיין בדף הבית של התאימות לתקינה בכתובת www.dell.com/regulatory\_compliance

## הליך

- ישר את חורי הברגים שבסוללה עם חורי הברגים שבמכלול משענת כף היד.  $\mathbf 1$ 
	- 2 הצמד את הסרטים שמהדקים את כבל הרמקולים אל הסוללה.
- 3 הברג את הברגים שמהדקים את הסוללה למכלול משענת כף היד חזרה למקומם.
	- 4 חבר את כבל הסוללה ללוח המערכת.

### דרישות לאחר התהליך

החזר את <mark>כיסוי [הבסיס](#page-12-0)</mark> למקומו.

## הסרת כונן המצב המוצק

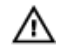

<span id="page-17-0"></span>אזהרה: לפני תחילת העבודה על חלקיו הפנימיים של המחשב, קרא את מידע הבטיחות שצורף למחשב ופעל על פי השלבים המפורטים בסעיף <u>לפני העבודה על חלקיו [הפנימיים](#page-7-0) של המחשב</u>. לאחר העבודה על חלקיו הפנימיים של המחשב, בצע את ההוראות בסעיף לאחר העבודה על חלקיו [הפנימיים של](#page-9-0) [המחשב](#page-9-0). לקבלת מידע נוסף על נוהלי בטיחות מומלצים, עיין בדף הבית של התאימות לתקינה בכתובת .www.dell.com/regulatory\_compliance

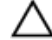

התראה: כונני מצב מוצק אלו רכיבים רגישים. נקוט משנה זהירות בעת טיפול בכונן הקשיח.

התראה: כדי להימנע מאובדן נתונים, אין להסיר את כונן המצב המוצק כאשר המחשב פועל או נמצא במצב שינה.

#### תנאים מוקדמים

- הסר את כיסוי [הבסיס](#page-10-0).  $1$ 
	- 2 הסר את [הסוללה](#page-13-0).

## הליך

1 הסר את הבורג שמהדק את כונן המצב המוצק ללוח המערכת.

2 החלק והוצא את כונן המצב המוצק מחריץ כונן המצב המוצק.

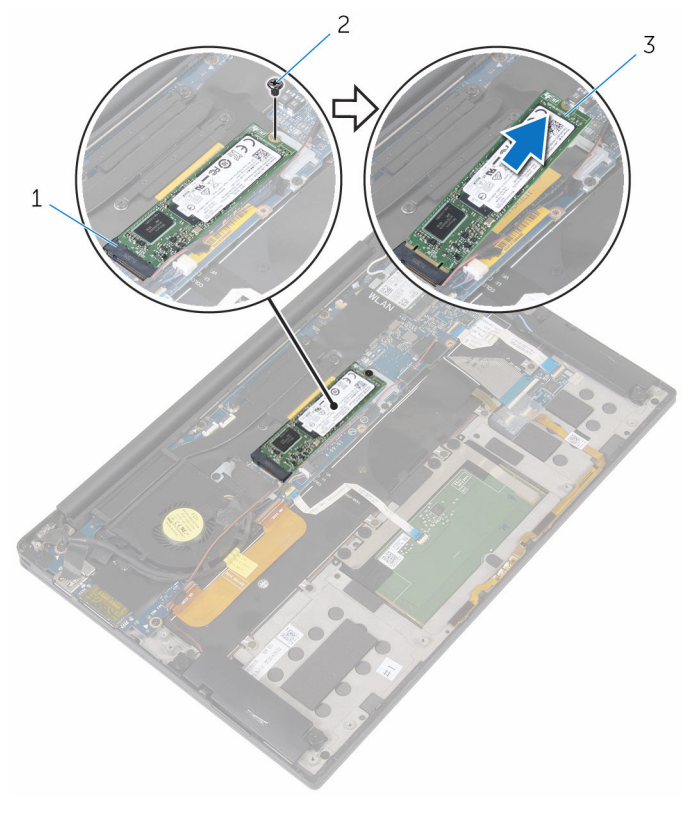

- 1 חריץ של כונן מצב מוצק 2 בורג
	- 3 כונן מצב מוצק

## החזרת כונן מצב מוצק למקומו

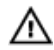

<span id="page-19-0"></span>אזהרה: לפני תחילת העבודה על חלקיו הפנימיים של המחשב, קרא את מידע הבטיחות שצורף למחשב ופעל על פי השלבים המפורטים בסעיף <u>לפני העבודה על חלקיו [הפנימיים](#page-7-0) של המחשב</u>. לאחר העבודה על חלקיו הפנימיים של המחשב, בצע את ההוראות בסעיף לאחר העבודה על חלקיו [הפנימיים של](#page-9-0) [המחשב](#page-9-0). לקבלת מידע נוסף על נוהלי בטיחות מומלצים, עיין בדף הבית של התאימות לתקינה בכתובת .www.dell.com/regulatory\_compliance

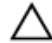

התראה: כונני מצב מוצק אלו רכיבים רגישים. נקוט משנה זהירות בעת טיפול בכונן הקשיח.

## הליך

- . ישר את החריצים בכונן המצב המוצק עם הלשוניות שבחריץ כונן המצב המוצק.
	- 2 החלק את כונן המצב המוצק בזווית לתוך החריץ של כונן המצב המוצק.

<span id="page-20-0"></span> 3 לחץ על הקצה השני של כונן המצב המוצק כלפי מטה, והברג חזרה את הבורג שמהדק את כונן המצב המוצק ללוח המערכת.

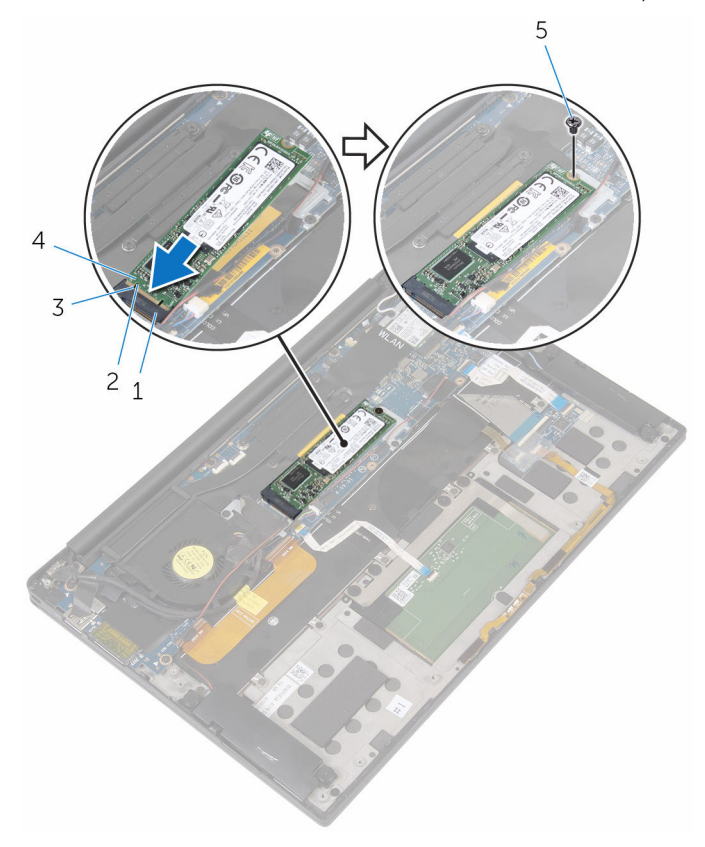

- 1 חריץ של כונן מצב מוצק 2 לשונית
- 3 חריץ 4 כונן מצב מוצק
	- 5 בורג

## דרישות לאחר התהליך

- 1 החזר את <u>[הסוללה](#page-16-0)</u> למקומה.
- 2 החזר את כיסוי [הבסיס](#page-12-0) למקומו.

21

## הסרת כרטיס האלחוט

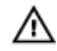

<span id="page-21-0"></span>אזהרה: לפני תחילת העבודה על חלקיו הפנימיים של המחשב, קרא את מידע הבטיחות שצורף למחשב ופעל על פי השלבים המפורטים בסעיף לפני העבודה על חלקיו [הפנימיים](#page-7-0) של המחשב. לאחר העבודה על חלקיו הפנימיים של המחשב, בצע את ההוראות בסעיף לאחר העבודה על חלקיו [הפנימיים של](#page-9-0) [המחשב](#page-9-0). לקבלת מידע נוסף על נוהלי בטיחות מומלצים, עיין בדף הבית של התאימות לתקינה בכתובת www.dell.com/regulatory\_compliance

#### תנאים מוקדמים

- הסר את כיסוי [הבסיס](#page-10-0).  $\,$ 
	- 2 הסר את [הסוללה](#page-13-0).

## הליך

- 1 הסר את הבורג שמהדק את תושבת כרטיס האלחוט אל לוח המערכת.
	- 2 הרם את תושבת הכרטיס האלחוט מכרטיס האלחוט.
		- 3 נתק את כבלי כרטיס האלחוט מכרטיס האלחוט.

4 החלק והוצא את כרטיס האלחוט מחריץ כרטיס האלחוט.

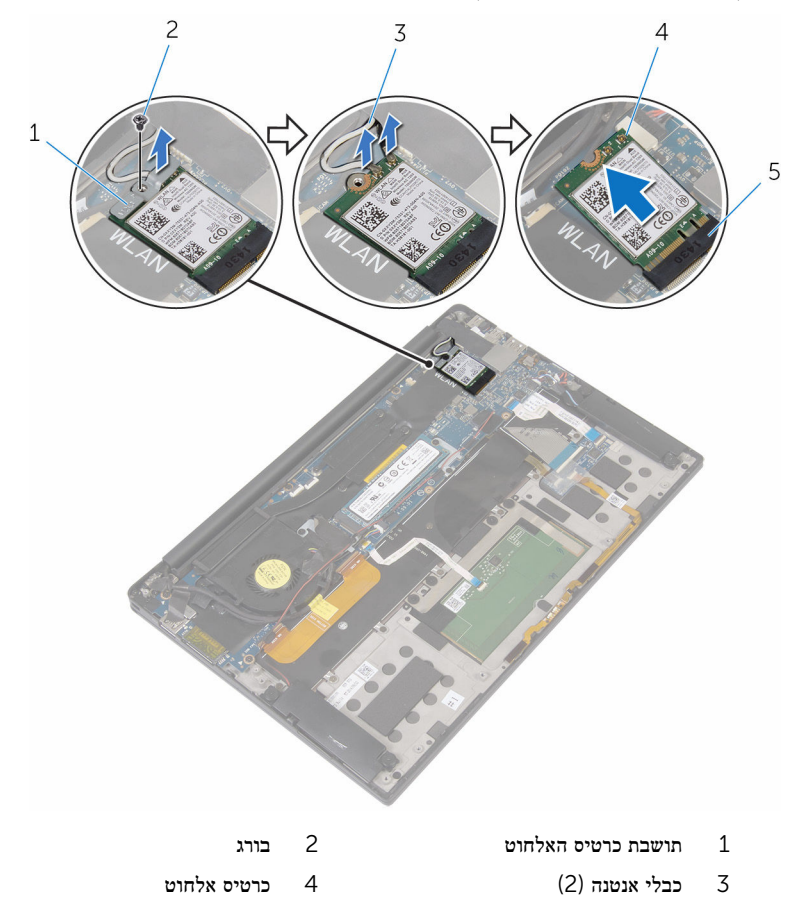

5 חריץ כרטיס האלחוט

# החזרת כרטיס האלחוט למקומו

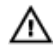

<span id="page-23-0"></span>אזהרה: לפני תחילת העבודה על חלקיו הפנימיים של המחשב, קרא את מידע הבטיחות שצורף למחשב ופעל על פי השלבים המפורטים בסעיף לפני העבודה על חלקיו [הפנימיים](#page-7-0) של המחשב. לאחר העבודה על חלקיו הפנימיים של המחשב, בצע את ההוראות בסעיף לאחר העבודה על חלקיו [הפנימיים של](#page-9-0) [המחשב](#page-9-0). לקבלת מידע נוסף על נוהלי בטיחות מומלצים, עיין בדף הבית של התאימות לתקינה בכתובת www.dell.com/regulatory\_compliance

## הליך

1 ישר את החריצים בכרטיס האלחוט עם הלשוניות שבחריץ כרטיס האלחוט.

התראה: כדי למנוע פגיעה בכרטיס האלחוט, אין להעביר כבלים מתחת לכרטיס האלחוט.  $\bigwedge$ 

- 2 החלק את כרטיס האלחוט בזווית לתוך חריץ כרטיס האלחוט.
	- 3 חבר את כבלי האנטנה לכרטיס האלחוט.

הטבלה הבאה מציינת את מערך הצבעים של כבלי האנטנה עבור כרטיס האלחוט הנתמך על-ידי המחשב שברשותך.

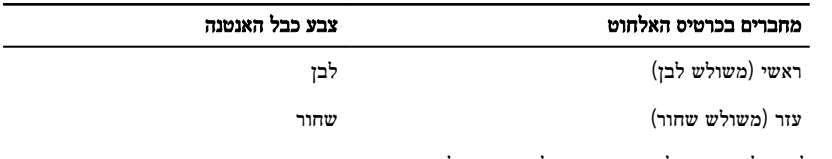

- 4 לחץ כלפי מטה על הקצה השני של כרטיס האלחוט.
- 5 הנח את תושבת הכרטיס האלחוט על כרטיס האלחוט.

6 הברג חזרה למקומו את הבורג שמהדק את תושבת כרטיס האלחוט ללוח המערכת.

<span id="page-24-0"></span>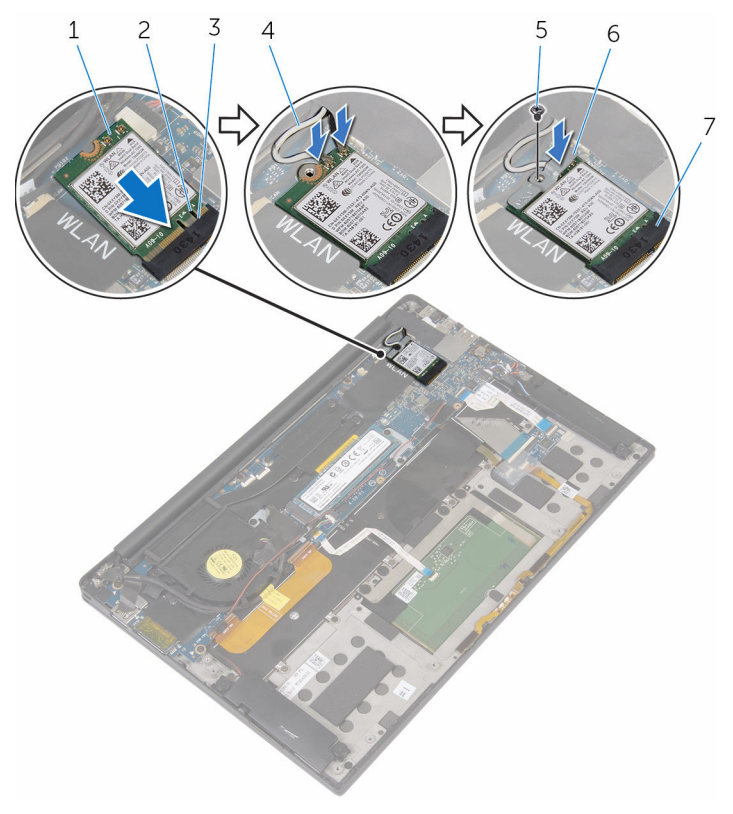

- 1 כרטיס אלחוט 2 חריץ
	- -
	- 7 חריץ כרטיס האלחוט

## דרישות לאחר התהליך

- 1 החזר את <mark>[הסוללה](#page-16-0)</mark> למקומה.
- 2 החזר את כיסוי [הבסיס](#page-12-0) למקומו.
- 
- 3 לשונית 4 כבלי אנטנה) 2(
- 5 בורג 6 תושבת כרטיס האלחוט

# הסרת הרמקולים

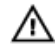

<span id="page-25-0"></span>אזהרה: לפני תחילת העבודה על חלקיו הפנימיים של המחשב, קרא את מידע הבטיחות שצורף למחשב ופעל על פי השלבים המפורטים בסעיף <u>לפני העבודה על חלקיו [הפנימיים](#page-7-0) של המחשב</u>. לאחר העבודה על חלקיו הפנימיים של המחשב, בצע את ההוראות בסעיף לאחר העבודה על חלקיו [הפנימיים של](#page-9-0) [המחשב](#page-9-0). לקבלת מידע נוסף על נוהלי בטיחות מומלצים, עיין בדף הבית של התאימות לתקינה בכתובת www.dell.com/regulatory\_compliance

#### תנאים מוקדמים

- הסר את כיסוי [הבסיס](#page-10-0).  $\,$ 
	- 2 הסר את [הסוללה](#page-13-0).

## הליך

- 1 נתק את כבל הרמקול מלוח המערכת.
- 2 הסר את הברגים המהדקים את הרמקולים למכלול משענת כף היד.
- 3 שים לב לניתוב של כבל הרמקולים, וקלף את הסרטים שמהדקים את כבל הרמקולים ללוח המערכת.

4 הרם את הרמקולים, יחד עם הכבל שלהם, אל מחוץ למכלול משענת כף היד.

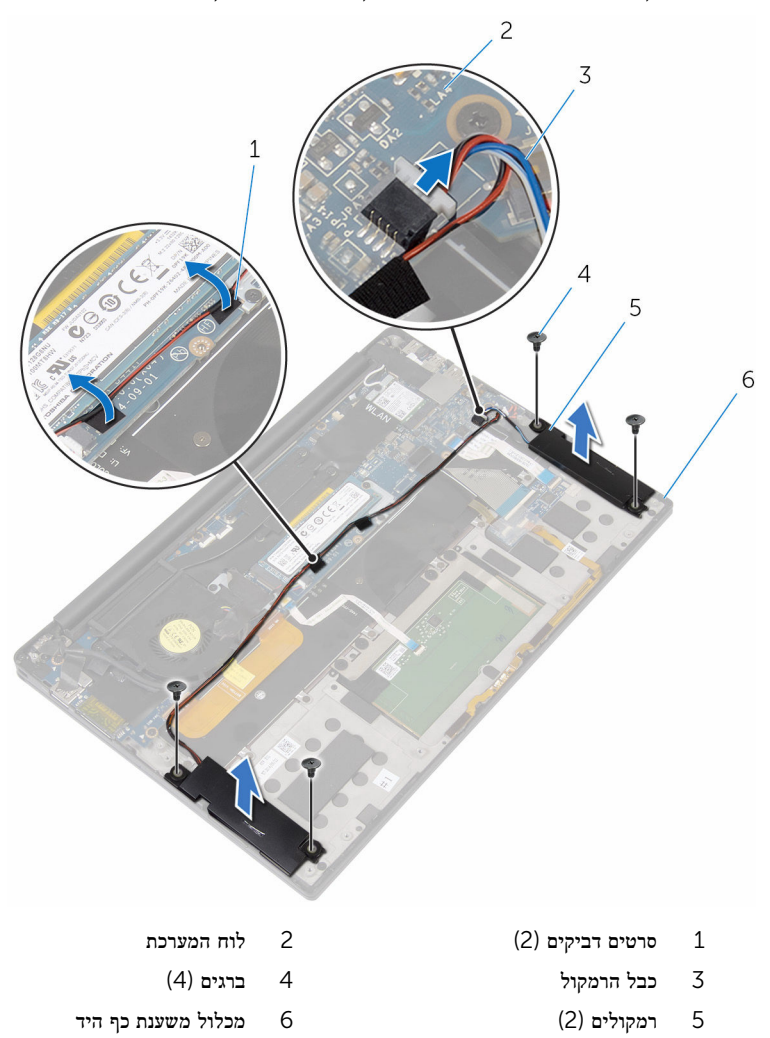

# החזרת הרמקולים למקומם

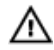

<span id="page-27-0"></span>אזהרה: לפני תחילת העבודה על חלקיו הפנימיים של המחשב, קרא את מידע הבטיחות שצורף למחשב ופעל על פי השלבים המפורטים בסעיף <u>לפני העבודה על חלקיו [הפנימיים](#page-7-0) של המחשב</u>. לאחר העבודה על חלקיו הפנימיים של המחשב, בצע את ההוראות בסעיף לאחר העבודה על חלקיו [הפנימיים של](#page-9-0) [המחשב](#page-9-0). לקבלת מידע נוסף על נוהלי בטיחות מומלצים, עיין בדף הבית של התאימות לתקינה בכתובת .www.dell.com/regulatory\_compliance

## הליך

- ם באמצעות בליטות היישור שבמכלול משענת כף היד, הנח את הרמקולים על מכלול משענת כף היד.  $\mathbf 1$ 
	- 2 הברג את הברגים המהדקים את הרמקולים אל מכלול משענת כף היד בחזרה למקומם.
		- 3 נתב את כבל הרמקולים שבלוח המערכת, והצמד את הסרטים ללוח המערכת.
			- 4 חבר את כבל הרמקול ללוח המערכת.

## דרישות לאחר התהליך

- החזר את [הסוללה](#page-16-0) למקומה.  $1$
- 2 החזר את כיסוי [הבסיס](#page-12-0) למקומו.

# הסרת סוללת המטבע

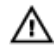

<span id="page-28-0"></span>אזהרה: לפני תחילת העבודה על חלקיו הפנימיים של המחשב, קרא את מידע הבטיחות שצורף למחשב ופעל על פי השלבים המפורטים בסעיף <u>לפני העבודה על חלקיו [הפנימיים](#page-7-0) של המחשב</u>. לאחר העבודה על חלקיו הפנימיים של המחשב, בצע את ההוראות בסעיף לאחר העבודה על חלקיו [הפנימיים של](#page-9-0) [המחשב](#page-9-0). לקבלת מידע נוסף על נוהלי בטיחות מומלצים, עיין בדף הבית של התאימות לתקינה בכתובת .www.dell.com/regulatory\_compliance

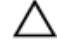

התראה: הוצאת סוללת המטבע מאפסת את הגדרות ה BIOS- להגדרות ברירת מחדל. מומלץ לשים לב מהן הגדרות ה BIOS- הקיימות לפני הוצאת סוללת המטבע.

### תנאים מוקדמים

- הסר את כיסוי [הבסיס](#page-10-0).  $\,$ 
	- 2 הסר את <u>[הסוללה](#page-13-0)</u>

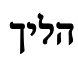

1 נתק את כבל סוללת המטבע מלוח המערכת.

2 רשום את המיקום של סוללת המטבע, וחלץ אותה ממכלול משענת כף היד.

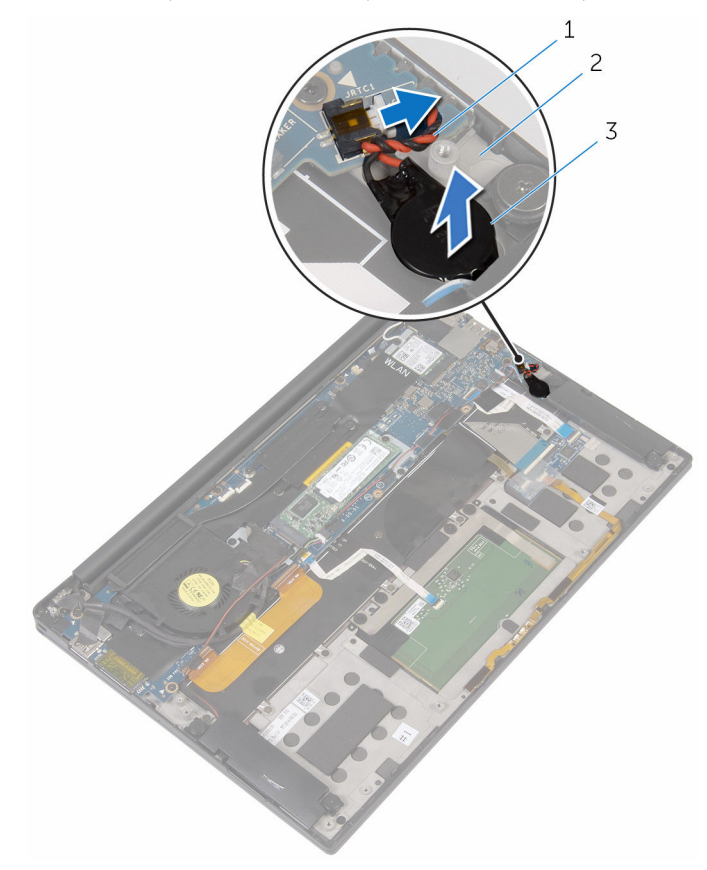

- 1 כבל סוללת מטבע 2 מכלול משענת כף היד
	- 3 סוללת המטבע

# החזרת סוללת המטבע למקומה

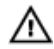

<span id="page-30-0"></span>אזהרה: לפני תחילת העבודה על חלקיו הפנימיים של המחשב, קרא את מידע הבטיחות שצורף למחשב ופעל על פי השלבים המפורטים בסעיף <u>לפני העבודה על חלקיו [הפנימיים](#page-7-0) של המחשב</u>. לאחר העבודה על חלקיו הפנימיים של המחשב, בצע את ההוראות בסעיף לאחר העבודה על חלקיו [הפנימיים של](#page-9-0) [המחשב](#page-9-0). לקבלת מידע נוסף על נוהלי בטיחות מומלצים, עיין בדף הבית של התאימות לתקינה בכתובת .www.dell.com/regulatory\_compliance

## הליך

- הצמד את סוללת המטבע אל מכלול משענת כף היד.  $\,$ 
	- 2 חבר את כבל סוללת המטבע אל לוח המערכת.

### דרישות לאחר התהליך

- 1 החזר את [הסוללה](#page-16-0) למקומה.
- 2 החזר את כיסוי [הבסיס](#page-12-0) למקומו.

## הסרת גוף הקירור

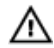

<span id="page-31-0"></span>אזהרה: לפני תחילת העבודה על חלקיו הפנימיים של המחשב, קרא את מידע הבטיחות שצורף למחשב ופעל על פי השלבים המפורטים בסעיף <u>לפני העבודה על חלקיו [הפנימיים](#page-7-0) של המחשב</u>. לאחר העבודה על חלקיו הפנימיים של המחשב, בצע את ההוראות בסעיף לאחר העבודה על חלקיו [הפנימיים של](#page-9-0) [המחשב](#page-9-0). לקבלת מידע נוסף על נוהלי בטיחות מומלצים, עיין בדף הבית של התאימות לתקינה בכתובת .www.dell.com/regulatory\_compliance

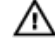

אזהרה: גוף הקירור עשוי להתחמם במהלך פעולה רגילה. המתן מספיק זמן עד שגוף הקירור יתקרר , לפני שתיגע בו.

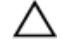

התראה: לקירור מרבי של המעבד, אין לגעת באזורים מעבירי החום בגוף הקירור. השמן שנמצא על העור עלול להפחית את יכולת העברת החום של המשחה התרמית.

#### תנאים מוקדמים

- הסר את כיסוי [הבסיס](#page-10-0).  $\,$ 
	- 2 הסר את [הסוללה](#page-13-0).

## הליך

ל לפי הסדר (המופיע על-גבי מכלול גוף הקירור), הסר את הברגים שמהדקים את גוף הקירור ללוח המערכת.

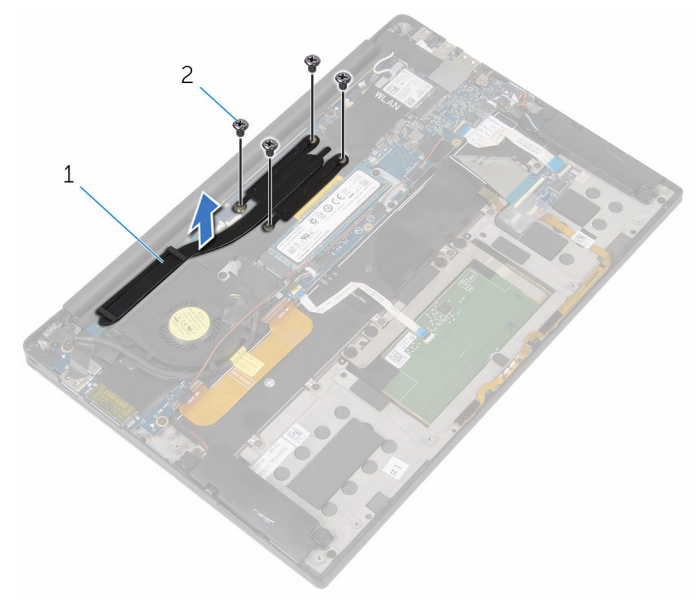

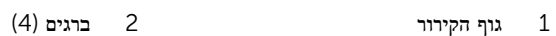

# החזרת גוף הקירור למקומו

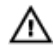

<span id="page-33-0"></span>אזהרה: לפני תחילת העבודה על חלקיו הפנימיים של המחשב, קרא את מידע הבטיחות שצורף למחשב ופעל על פי השלבים המפורטים בסעיף <u>לפני העבודה על חלקיו [הפנימיים](#page-7-0) של המחשב</u>. לאחר העבודה על חלקיו הפנימיים של המחשב, בצע את ההוראות בסעיף לאחר העבודה על חלקיו [הפנימיים של](#page-9-0) [המחשב](#page-9-0). לקבלת מידע נוסף על נוהלי בטיחות מומלצים, עיין בדף הבית של התאימות לתקינה בכתובת .www.dell.com/regulatory\_compliance

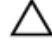

התראה: יישור לא נכון של גוף הקירור עלול לגרום נזק ללוח המערכת ולמעבד.

הערה: ניתן לעשות שימוש חוזר במשחה התרמית המקורית, בתנאי שלוח המערכת וגוף הקירור ה המקוריים מותקנים מחדש יחד. אם לוח המערכת או גוף הקירור מוחלפים, השתמש ברפידה התרמית הכלולה בערכה כדי להבטיח מוליכות תרמית.

### הליך

- 1 ישר את חורי הברגים שבגוף הקירור עם חורי הברגים שבלוח המערכת.
	- 2 החזר למקומם את הברגים שמהדקים את גוף הקירור ללוח המערכת.

### דרישות לאחר התהליך

- 1 החזר את [הסוללה](#page-16-0) למקומה.
- 2 החזר את כיסוי [הבסיס](#page-12-0) למקומו.

# הסרת כבל נורית מצב הסוללה

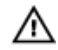

<span id="page-34-0"></span>אזהרה: לפני תחילת העבודה על חלקיו הפנימיים של המחשב, קרא את מידע הבטיחות שצורף למחשב ופעל על פי השלבים המפורטים בסעיף <u>לפני העבודה על חלקיו [הפנימיים](#page-7-0) של המחשב</u>. לאחר העבודה על חלקיו הפנימיים של המחשב, בצע את ההוראות בסעיף לאחר העבודה על חלקיו [הפנימיים של](#page-9-0) [המחשב](#page-9-0). לקבלת מידע נוסף על נוהלי בטיחות מומלצים, עיין בדף הבית של התאימות לתקינה בכתובת www.dell.com/regulatory\_compliance

#### תנאים מוקדמים

- הסר את כיסוי [הבסיס](#page-10-0).  $\,$ 
	- 2 הסר את [הסוללה](#page-13-0).

## הליך

- 1 קלף את סרט ההדבקה שמהדק את כבל נורית מצב הסוללה ללוח פקדי המקלדת.
	- 2 הרם את התפס ונתק את הכבל של נורית מצב הסוללה מלוח פקדי המקלדת.

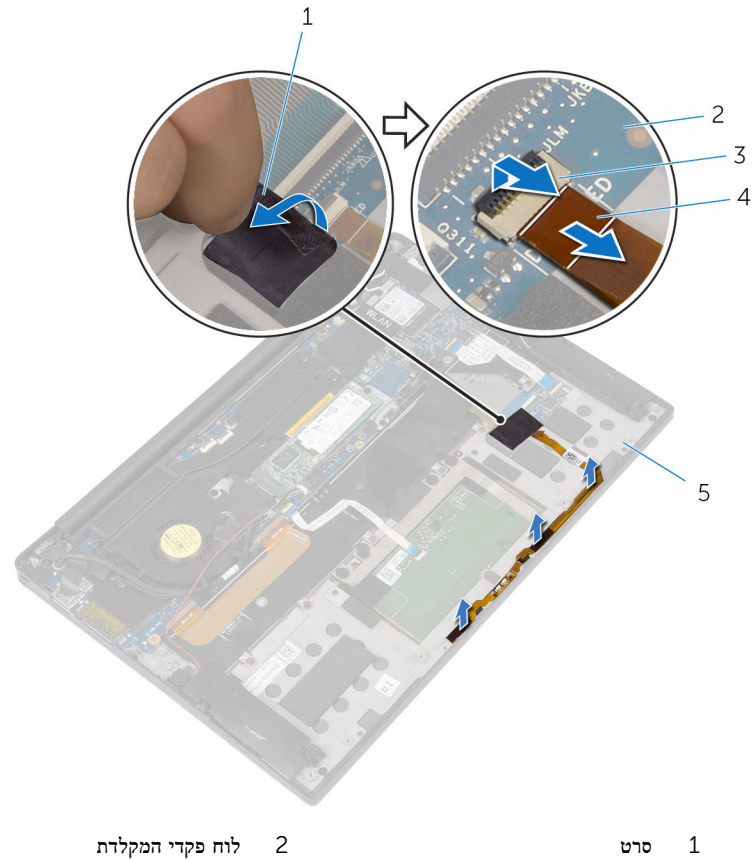

- 
- 
- 5 מכלול משענת כף היד
- 
- תפס מפס מפס ג<br/>  $4$   $\hfill$   $\hfill$   $\hfill$ <br/> $\hfill$   $\hfill$   $\hfill$   $\hfill$  <br/> $\hfill$
# החזרת כבל נורית מצב הסוללה

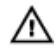

אזהרה: לפני תחילת העבודה על חלקיו הפנימיים של המחשב, קרא את מידע הבטיחות שצורף למחשב ופעל על פי השלבים המפורטים בסעיף <u>לפני העבודה על חלקיו [הפנימיים](#page-7-0) של המחשב</u>. לאחר העבודה על חלקיו הפנימיים של המחשב, בצע את ההוראות בסעיף לאחר העבודה על חלקיו [הפנימיים של](#page-9-0) [המחשב](#page-9-0). לקבלת מידע נוסף על נוהלי בטיחות מומלצים, עיין בדף הבית של התאימות לתקינה בכתובת .www.dell.com/regulatory\_compliance

## הליך

- 1 הצמד את כבל נורית מצב הסוללה אל מכלול משענת כף היד.
- 2 נתב את כבל נורית מצב הסוללה והצמד אותה אל מכלול משענת כף היד.
- 3 החלק את כבל נורית מצב הסוללה אל תוך מחבר הכבל של נורית מצב הסוללה, ולחץ על התפס כלפי מטה כדי להדק את הכבל למקומו.
	- 4 הצמד את סרט ההדבקה שמהדק את כבל נורית מצב הסוללה ללוח פקדי המקלדת.

- 1 החזר את [הסוללה](#page-16-0) למקומה.
- 2 החזר את כיסוי [הבסיס](#page-12-0) למקומו.

## הסרת משטח המגע

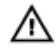

אזהרה: לפני תחילת העבודה על חלקיו הפנימיים של המחשב, קרא את מידע הבטיחות שצורף למחשב ופעל על פי השלבים המפורטים בסעיף <u>לפני העבודה על חלקיו [הפנימיים](#page-7-0) של המחשב</u>. לאחר העבודה על חלקיו [הפנימיים של](#page-9-0) המחשב, בצע את ההוראות בסעיף <u>לאחר העבודה על חלקיו הפנימיים של</u> <u>[המחשב](#page-9-0)</u>. לקבלת מידע נוסף על נוהלי בטיחות מומלצים, עיין בדף הבית של התאימות לתקינה בכתובת www.dell.com/regulatory\_compliance

#### תנאים מוקדמים

- הסר את כיסוי [הבסיס](#page-10-0).  $\,$ 
	- 2 הסר את [הסוללה](#page-13-0).

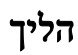

הרם את התפס ונתק את כבל משטח המגע מלוח המערכת.  $\mathbf 1$ 

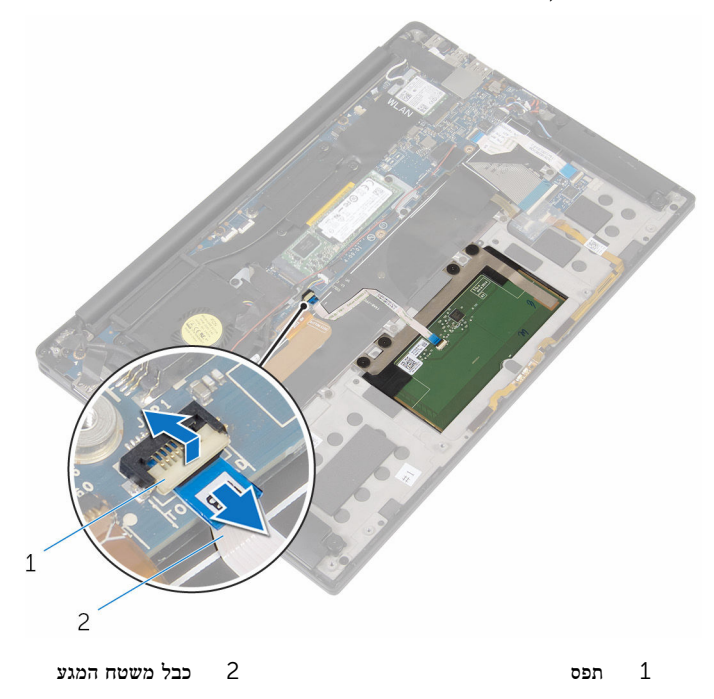

- 2 קלף את כבל משטח המגע מהמקלדת למכלול משענת כף היד.
- 5 הסר את הברגים שמהדקים את משטח המגע אל מכלול משענת כף היד.
- 4 הרם את משטח המגע מקצהו הפנימי, והסר אותו ממכלול משענת כף היד.

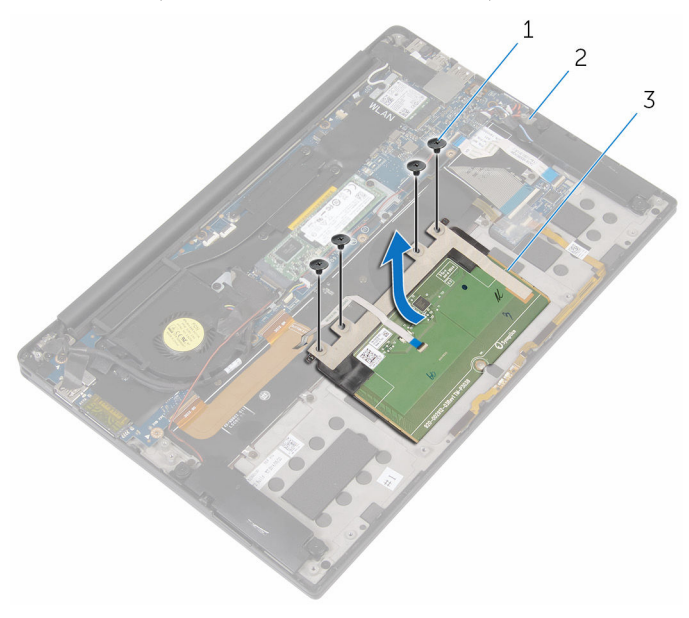

- 
- ברגים (4) ברגים) ברגים) ברגים (4) ברגים (4) ברגים (4
	- 3 משטח מגע

# החזרת משטח המגע למקומו

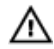

אזהרה: לפני תחילת העבודה על חלקיו הפנימיים של המחשב, קרא את מידע הבטיחות שצורף למחשב ופעל על פי השלבים המפורטים בסעיף <u>לפני העבודה על חלקיו [הפנימיים](#page-7-0) של המחשב</u>. לאחר העבודה על חלקיו הפנימיים של המחשב, בצע את ההוראות בסעיף לאחר העבודה על חלקיו [הפנימיים של](#page-9-0) [המחשב](#page-9-0). לקבלת מידע נוסף על נוהלי בטיחות מומלצים, עיין בדף הבית של התאימות לתקינה בכתובת www.dell.com/regulatory\_compliance

## הליך

- 1 ישר את חורי הברגים שבמשטח המגע עם חורי הברגים שבמכלול משענת כף היד.
	- 2 הברג חזרה את הברגים שמהדקים את משטח המגע למכלול משענת כף היד.
- 3 החלק את כבל משטח המגע ללוח המערכת, ולחץ על התפס כדי להדק את הכבל במקומו.
	- 4 נתב את כבל משטח המגע והצמד את הכבל למכלול משענת כף היד והמקלדת.

- החזר את [הסוללה](#page-16-0) למקומה.  $1$
- 2 החזר את כיסוי [הבסיס](#page-12-0) למקומו.

# הסרת כבל לוח הקלט/ פלט

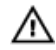

<span id="page-40-0"></span>אזהרה: לפני תחילת העבודה על חלקיו הפנימיים של המחשב, קרא את מידע הבטיחות שצורף למחשב ופעל על פי השלבים המפורטים בסעיף <u>לפני העבודה על חלקיו [הפנימיים](#page-7-0) של המחשב</u>. לאחר העבודה על חלקיו הפנימיים של המחשב, בצע את ההוראות בסעיף לאחר העבודה על חלקיו [הפנימיים של](#page-9-0) <u>[המחשב](#page-9-0)</u>. לקבלת מידע נוסף על נוהלי בטיחות מומלצים, עיין בדף הבית של התאימות לתקינה בכתובת www.dell.com/regulatory\_compliance

#### תנאים מוקדמים

- הסר את כיסוי [הבסיס](#page-10-0).  $\,$ 
	- 2 הסר את [הסוללה](#page-13-0).

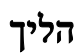

1 הרם את התפסים ונתק את כבל לוח הקלט/פלט מלוח המערכת ולוח הקלט/פלט.

2 רשום את ניתוב הכבל של לוח הקלט/פלט, וקלף את הכבל מהמקלדת.

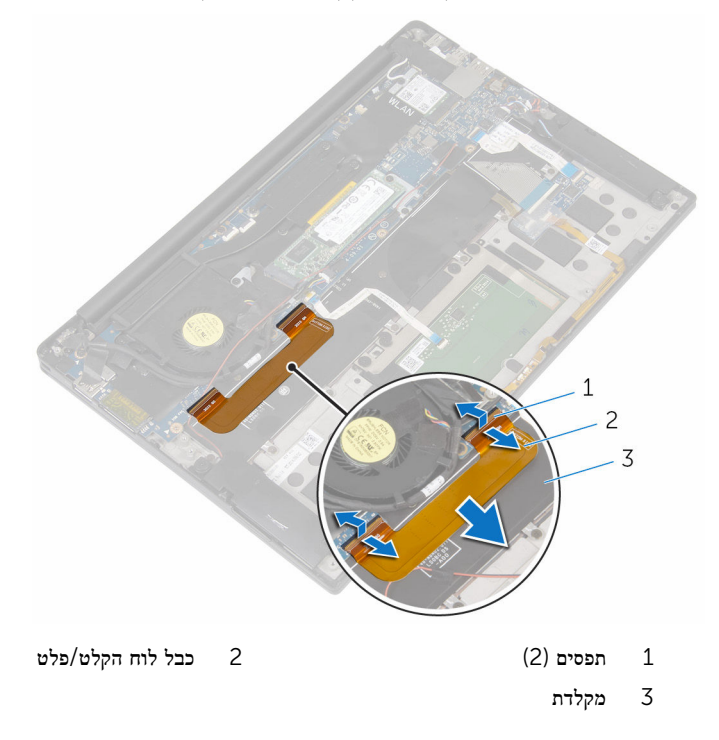

# החזרת כבל לוח הקלט/פלט למקומו

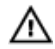

אזהרה: לפני תחילת העבודה על חלקיו הפנימיים של המחשב, קרא את מידע הבטיחות שצורף למחשב ופעל על פי השלבים המפורטים בסעיף <u>לפני העבודה על חלקיו [הפנימיים](#page-7-0) של המחשב</u>. לאחר העבודה על חלקיו הפנימיים של המחשב, בצע את ההוראות בסעיף לאחר העבודה על חלקיו [הפנימיים של](#page-9-0) [המחשב](#page-9-0). לקבלת מידע נוסף על נוהלי בטיחות מומלצים, עיין בדף הבית של התאימות לתקינה בכתובת .www.dell.com/regulatory\_compliance

## הליך

- החלק את כבל לוח הקלט/פלט לתוך המחבר בלוח המערכת ולוח הקלט/פלט, ולחץ כלפי מטה על  $\,$ התפסים כדי להדק את הכבל למקומו.
	- 2 הצמד את כבל לוח הקלט/פלט למקלדת.

- 1 החזר את [הסוללה](#page-16-0) למקומה.
- 2 החזר את כיסוי [הבסיס](#page-12-0) למקומו.

# הסרת לוח הקלט/פלט

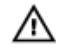

<span id="page-43-0"></span>אזהרה: לפני תחילת העבודה על חלקיו הפנימיים של המחשב, קרא את מידע הבטיחות שצורף למחשב ופעל על פי השלבים המפורטים בסעיף <u>לפני העבודה על חלקיו [הפנימיים](#page-7-0) של המחשב</u>. לאחר העבודה על חלקיו הפנימיים של המחשב, בצע את ההוראות בסעיף לאחר העבודה על חלקיו [הפנימיים של](#page-9-0) [המחשב](#page-9-0). לקבלת מידע נוסף על נוהלי בטיחות מומלצים, עיין בדף הבית של התאימות לתקינה בכתובת www.dell.com/regulatory\_compliance

#### תנאים מוקדמים

- הסר את כיסוי [הבסיס](#page-10-0).  $\,$ 
	- 2 הסר את [הסוללה](#page-13-0).

## הליך

- הסר את הברגים שמהדקים את לוח הקלט/פלט למכלול משענת כף היד.  $\mathbf 1$ 
	- 2 קלף את סרט ההדבקה שמהדק את כבל הצג ללוח הקלט/פלט.
		- 3 נתק את כבל קורא כרטיסי המדיה מלוח הקלט/פלט.

4 הרם את התפס ונתק את כבל לוח הקלט/פלט מלוח הקלט/פלט.

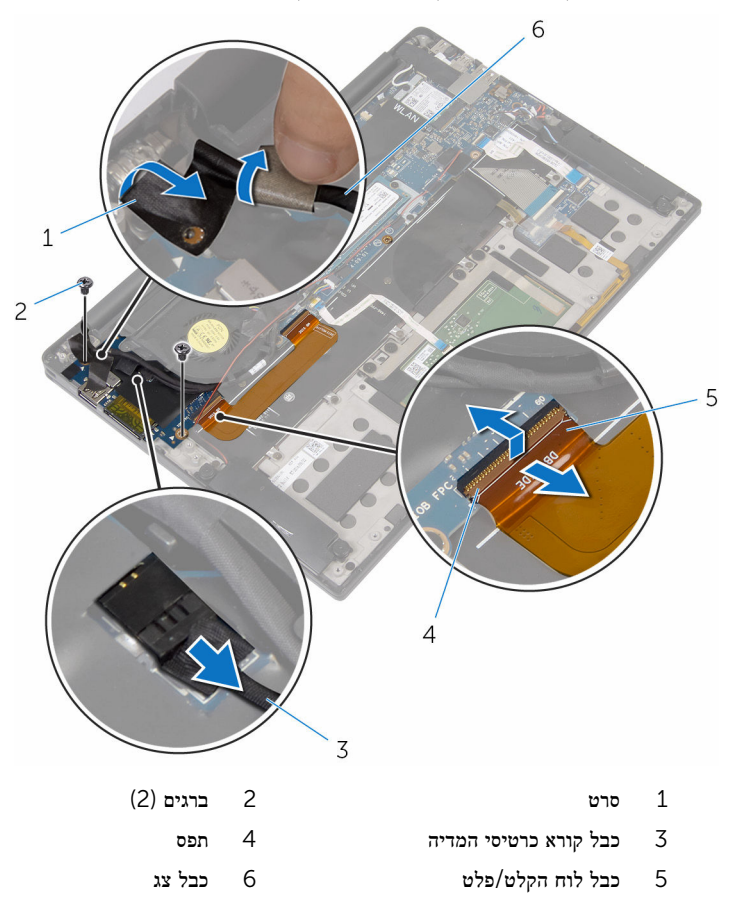

5 החל בשוליו החיצוניים, החלק את לוח הקלט/פלט מתחת למאוורר, והסר אותו ממכלול משענת כף היד.

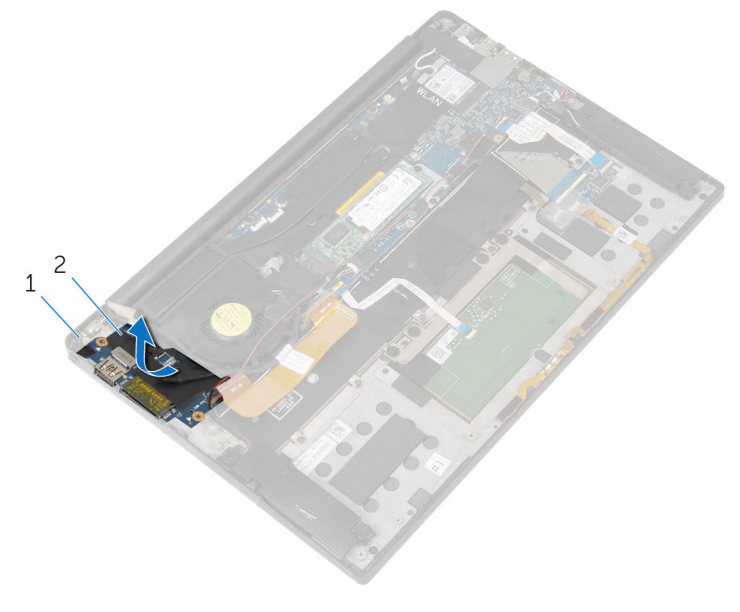

1 מכלול משענת כף היד 2 לוח קלט/פלט

# החזרת לוח הקלט/פלט למקומו

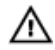

אזהרה: לפני תחילת העבודה על חלקיו הפנימיים של המחשב, קרא את מידע הבטיחות שצורף למחשב ופעל על פי השלבים המפורטים בסעיף <u>לפני העבודה על חלקיו [הפנימיים](#page-7-0) של המחשב</u>. לאחר העבודה על חלקיו הפנימיים של המחשב, בצע את ההוראות בסעיף לאחר העבודה על חלקיו [הפנימיים של](#page-9-0) [המחשב](#page-9-0). לקבלת מידע נוסף על נוהלי בטיחות מומלצים, עיין בדף הבית של התאימות לתקינה בכתובת .www.dell.com/regulatory\_compliance

### הליך

- החלק את לוח הקלט/פלט מתחת למאוורר, ויישר את חורי הברגים שבלוח הקלט/פלט עם חורי הברגים  $\,$ שבמכלול משענת כף היד.
	- 2 ישר את חור הבורג שבכבל הצג עם חור הבורג שבלוח הקלט/פלט.
	- 3 הברג חזרה את הברגים שמהדקים את לוח הקלט/פלט למכלול משענת כף היד.
	- 4 החלק את כבל לוח הקלט/פלט לתוך לוח הקלט/פלט, ולחץ כלפי מטה על התפס כדי להדק את הכבל למקומו.
		- 5 חבר את כבל קורא כרטיסי המדיה ללוח הקלט/פלט.
		- 6 הדבק את הסרט שמהדק את כבל הצג ללוח הקלט/פלט.

- 1 החזר את [הסוללה](#page-16-0) למקומה.
- 2 החזר את כיסוי [הבסיס](#page-12-0) למקומו.

# הסרת לוח פקדי המקלדת

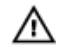

אזהרה: לפני תחילת העבודה על חלקיו הפנימיים של המחשב, קרא את מידע הבטיחות שצורף למחשב ופעל על פי השלבים המפורטים בסעיף <u>לפני העבודה על חלקיו [הפנימיים](#page-7-0) של המחשב</u>. לאחר העבודה על חלקיו הפנימיים של המחשב, בצע את ההוראות בסעיף לאחר העבודה על חלקיו [הפנימיים של](#page-9-0) [המחשב](#page-9-0). לקבלת מידע נוסף על נוהלי בטיחות מומלצים, עיין בדף הבית של התאימות לתקינה בכתובת www.dell.com/regulatory\_compliance

#### תנאים מוקדמים

- הסר את כיסוי [הבסיס](#page-10-0).  $\,$ 
	- 2 הסר את [הסוללה](#page-13-0).

## הליך

- 1 קלף את סרט ההדבקה שמהדק את כבל נורית מצב הסוללה ללוח פקדי המקלדת.
- 2 קלף את סרט ההדבקה שמהדק את לוח פקדי המקלדת למכלול משענת כף היד.

 3 הרם את התפסים ונתק את כבל התאורה האחורית של המקלדת, את כבל המקלדת, את הכבל של לוח פקדי המקלדת ואת כבל נורית מצב הסוללה מלוח פקדי המקלדת.

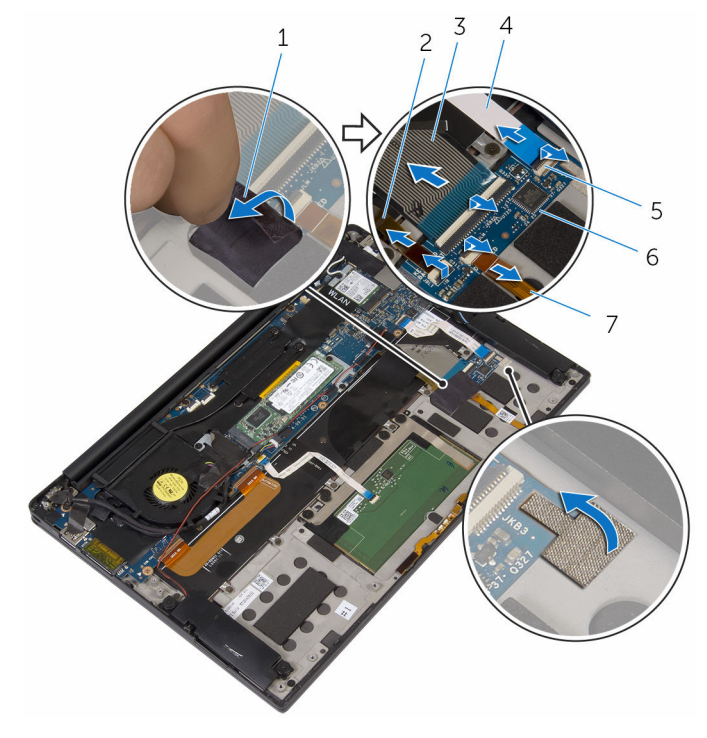

- 1 סרטים דביקים) 2( 2 כבל התאורה האחורית של המקלדת
	- 3 כבל מקלדת 4 כבל לוח פקדי המקלדת
		- תפסים (4) תפסים (4) התפסים (4) התפסים לוח פקדי המקלדת (4) ת
			- 7 כבל נורית מצב הסוללה
			- 4 רשום את המיקום של לוח פקדי המקלדת על מכלול משענת כף היד.

5 באמצעות להב פלסטיק, שחרר את לוח פקדי המקלדת ממכלול משענת כף היד.

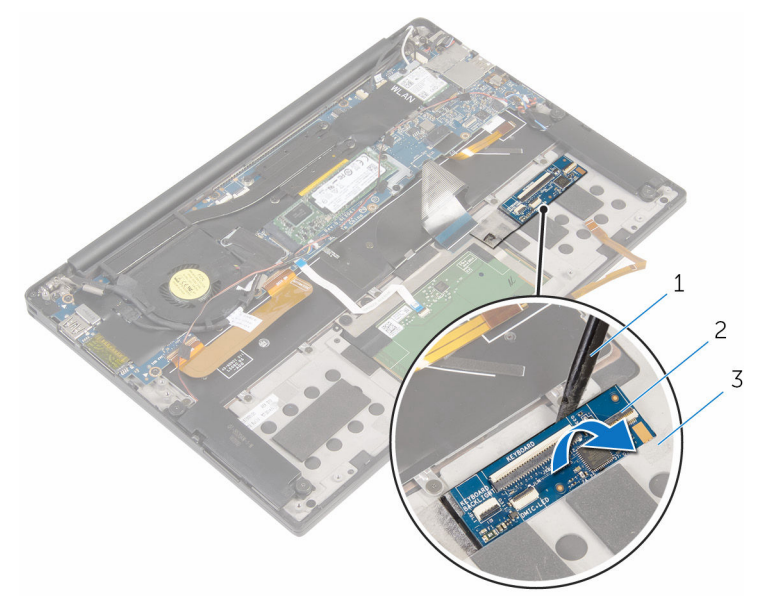

- 1 להב פלסטיק 2 לוח פקדי המקלדת
	- 3 מכלול משענת כף היד

# החזרת לוח פקדי המקלדת למקומו

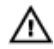

אזהרה: לפני תחילת העבודה על חלקיו הפנימיים של המחשב, קרא את מידע הבטיחות שצורף למחשב ופעל על פי השלבים המפורטים בסעיף לפני העבודה על חלקיו [הפנימיים](#page-7-0) של המחשב. לאחר העבודה על חלקיו [הפנימיים של](#page-9-0) המחשב, בצע את ההוראות בסעיף <u>לאחר העבודה על חלקיו הפנימיים של</u> [המחשב](#page-9-0). לקבלת מידע נוסף על נוהלי בטיחות מומלצים, עיין בדף הבית של התאימות לתקינה בכתובת .www.dell.com/regulatory\_compliance

### הליך

- הצמד את לוח פקדי המקלדת למכלול משענת כף היד.  $\,$
- 2 החלק את כבל התאורה האחורית של המקלדת, את כבל המקלדת, את כבל לוח פקדי המקלדת ואת כבל נורית מצב הסוללה לתוך לוח פקדי המקלדת, ולחץ כלפי מטה על התפסים כדי להדק הכבלים למקומם.
	- 3 הצמד את סרט ההדבקה שמהדק את לוח פקדי המקלדת למשענת כף היד.
	- 4 הצמד את סרט ההדבקה שמהדק את כבל נורית מצב הסוללה ללוח פקדי המקלדת.

- 1 החזר את [הסוללה](#page-16-0) למקומה.
- 2 החזר את כיסוי [הבסיס](#page-12-0) למקומו.

# הסרת מכלול הצג

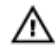

אזהרה: לפני תחילת העבודה על חלקיו הפנימיים של המחשב, קרא את מידע הבטיחות שצורף למחשב ופעל על פי השלבים המפורטים בסעיף <u>לפני העבודה על חלקיו [הפנימיים](#page-7-0) של המחשב</u>. לאחר העבודה על חלקיו הפנימיים של המחשב, בצע את ההוראות בסעיף לאחר העבודה על חלקיו [הפנימיים של](#page-9-0) [המחשב](#page-9-0). לקבלת מידע נוסף על נוהלי בטיחות מומלצים, עיין בדף הבית של התאימות לתקינה בכתובת www.dell.com/regulatory\_compliance

#### תנאים מוקדמים

- הסר את כיסוי [הבסיס](#page-10-0).  $\,$ 
	- 2 הסר את [הסוללה](#page-13-0).

## הליך

- 1 נתק את כבל מסך המגע (אופציונלי) ואת כבל המצלמה מלוח המערכת.
	- 2 קלף את סרט ההדבקה שמהדק את כבלי האנטנה ללוח המערכת.
	- 3 הסר את הבורג שמהדק את תושבת כרטיס האלחוט אל לוח המערכת.
		- 4 הרם את תושבת הכרטיס האלחוט מכרטיס האלחוט.

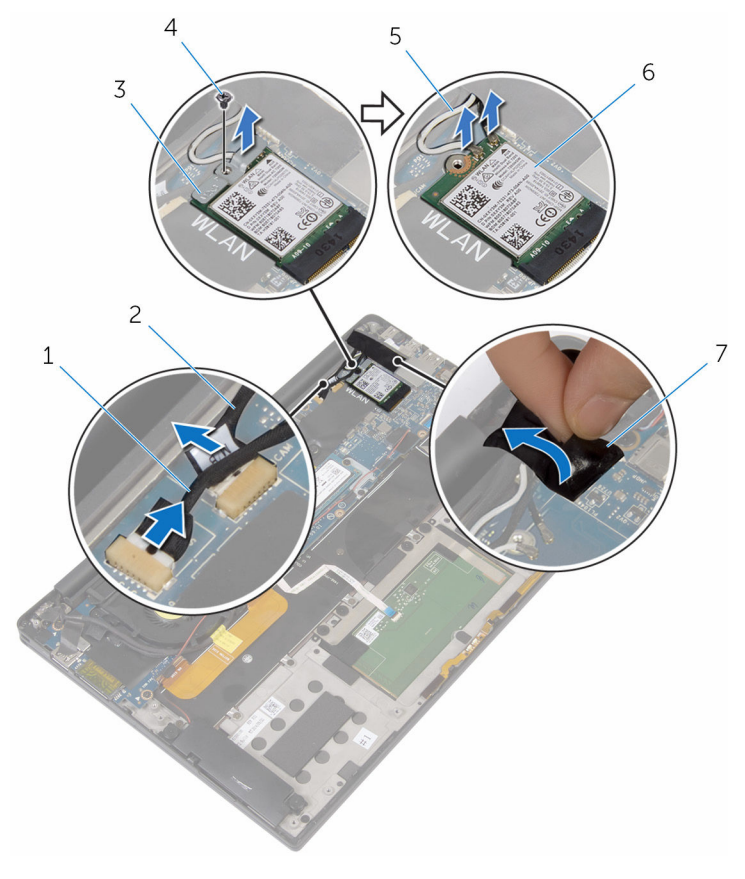

- ס כבל המצלמה ( 2 כבל המצלמה) כבל המצלמה ( 2 כבל המצלמה ב
	- 3 תושבת כרטיס האלחוט 4 בורג
		- - 7 סרט
- 
- 5 כבלי אנטנה 6 כרטיס אלחוט
	-
	- 6 הסר את הבורג שמהדק את כבל הצג ללוח הקלט/פלט.
- 7 קלף את הסרטים הדביקים שמהדקים את כבל הצג למאוורר וללוח הקלט/פלט.
	- 8 נתק את כבל קורא כרטיסי המדיה מלוח הקלט/פלט.
	- 9 רשום את ניתוב כבל הצג, והסר את כבל הצג ממכווני הניתוב שעל המאוורר.

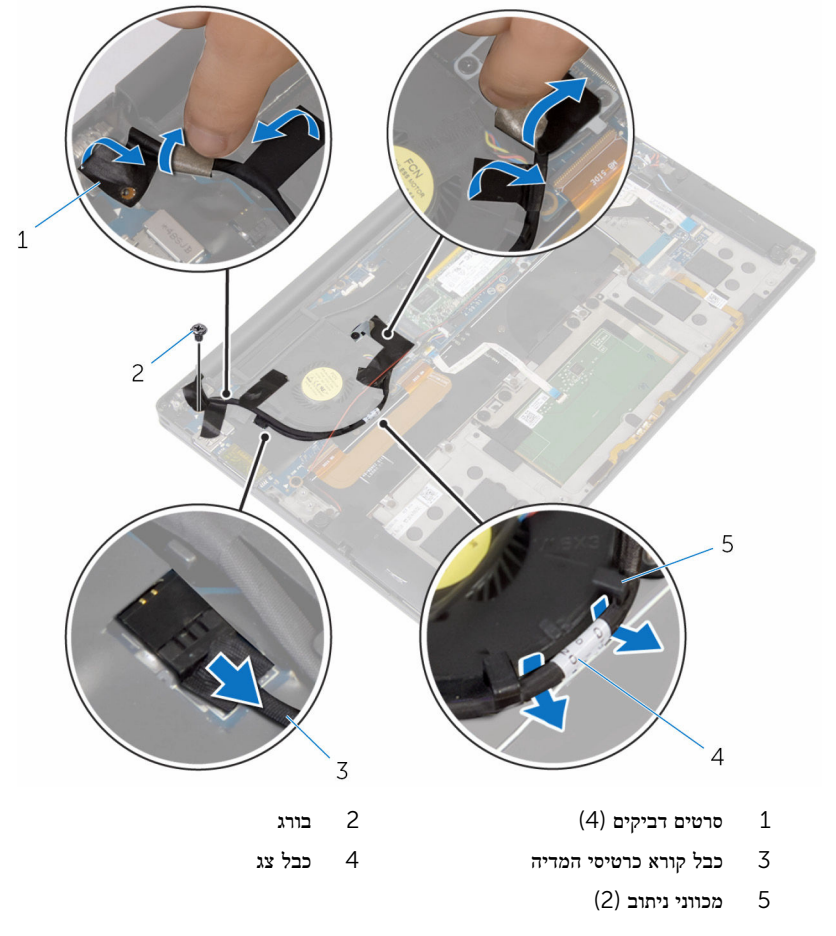

- הסר את הברגים שמהדקים את תושבת כבל הצג אל לוח המערכת.  $\,11$ 
	- 12 הרם והוצא את תושבת כבל הצג מכבל הצג.

נתק את כבל הצג מלוח המערכת, תוך שימוש בלשונית המשיכה.  $13$ 

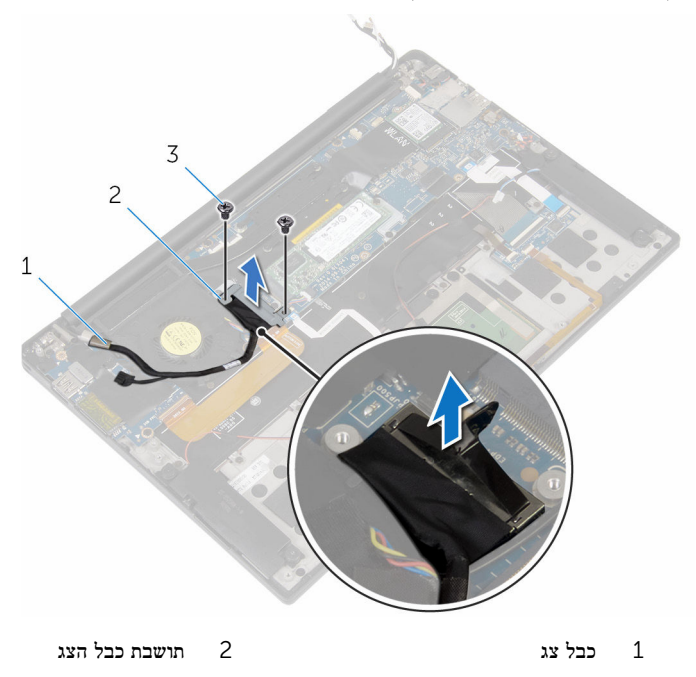

(2) ברגים $\,$   $\,$ 

פתח את מכלול משענת כף היד, ולאחר מכן הסר את הברגים שמהדקים את צירי הצג אל מכלול משענת כף היד.

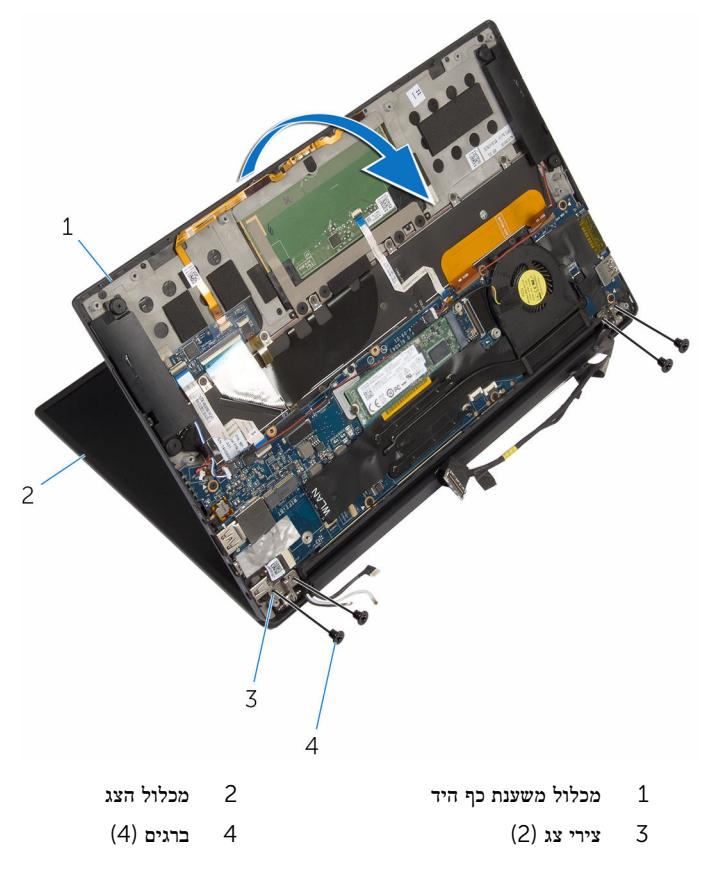

15 החלק והסר את מכלול משענת כף היד מצירי הצג.

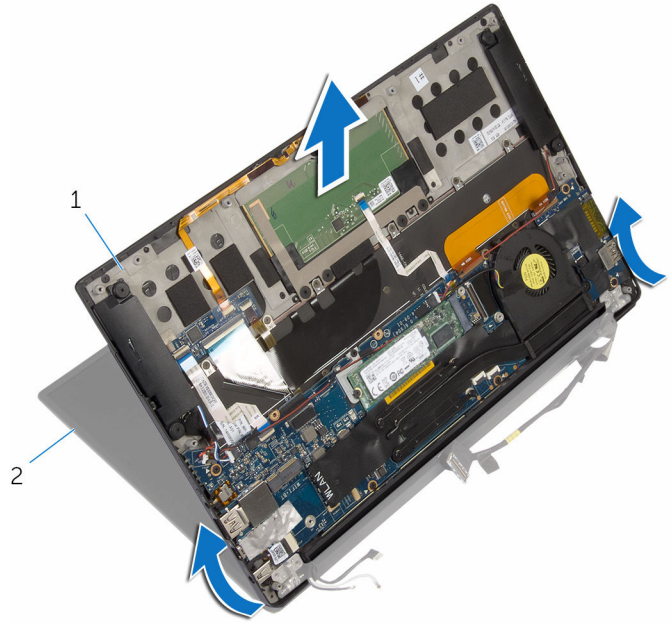

- 1 מכלול משענת כף היד 2 מכלול הצג
- 

# החזרת מכלול הצג למקומו

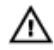

אזהרה: לפני תחילת העבודה על חלקיו הפנימיים של המחשב, קרא את מידע הבטיחות שצורף למחשב ופעל על פי השלבים המפורטים בסעיף לפני העבודה על חלקיו [הפנימיים](#page-7-0) של המחשב. לאחר העבודה על חלקיו הפנימיים של המחשב, בצע את ההוראות בסעיף לאחר העבודה על חלקיו [הפנימיים של](#page-9-0) <mark>[המחשב](#page-9-0).</mark> לקבלת מידע נוסף על נוהלי בטיחות מומלצים. עיין בדף הבית של התאימות לתקינה בכתובת .www.dell.com/regulatory\_compliance

### הליך

- 1 החלק את מכלול משענת כף היד מתחת לצירי הצג, ויישר את חורי הברגים שעל מכלול משענת כף היד עם חורי הברגים שעל צירי הצג.
	- 2 הברג את הברגים המהדקים את מכלול משענת כף היד אל צירי הצג בחזרה למקומם.
		- 3 סגור את מכלול משענת כף היד.
		- 4 נתב את כבל הצג דרך מכווני הניתוב שעל המאוורר.
		- 5 ישר את חור הבורג שבכבל הצג עם חור הבורג שבלוח הקלט/פלט.
			- 6 החזר את הבורג שמהדק את כבל הצג ללוח הקלט/פלט.
				- 7 חבר את כבל קורא כרטיסי המדיה ללוח הקלט/פלט.
		- 8 הצמד את הסרטים הדביקים שמהדקים את כבל הצג למאוורר ולוח הקלט/פלט.
			- 9 חבר את כבל הצג ללוח המערכת.
			- 10 ישר את חורי הברגים שבתושבת כבל הצג עם חורי הברגים שבלוח המערכת.
			- 11 החזר למקומם את הברגים שמהדקים את תושבת כבל הצג אל לוח המערכת.
				- 12 הצמד את סרט ההדבקה מעל לתושבת כבל הצג.
				- 13 חבר את כבלי כרטיס האלחוט לכרטיס האלחוט.
		- 14 ישר את חור הבורג שבתושבת כרטיס האלחוט עם חור הבורג שבלוח המערכת.
		- 15 הברג חזרה למקומו את הבורג שמהדק את תושבת כרטיס האלחוט ללוח המערכת.
			- 16 הדבק את הסרט שמהדק את כבלי האנטנה ללוח המערכת.
			- 17 חבר את כבל מסד המגע (אופציונלי) ואת כבל המצלמה אל לוח המערכת.

- 1 החזר את [הסוללה](#page-16-0) למקומה.
- 2 החזר את כיסוי [הבסיס](#page-12-0) למקומו.

# הסרת לוח המערכת

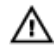

<span id="page-58-0"></span>אזהרה: לפני תחילת העבודה על חלקיו הפנימיים של המחשב, קרא את מידע הבטיחות שצורף למחשב ופעל על פי השלבים המפורטים בסעיף <u>לפני העבודה על חלקיו [הפנימיים](#page-7-0) של המחשב</u>. לאחר העבודה על חלקיו הפנימיים של המחשב, בצע את ההוראות בסעיף לאחר העבודה על חלקיו [הפנימיים של](#page-9-0) [המחשב](#page-9-0). לקבלת מידע נוסף על נוהלי בטיחות מומלצים, עיין בדף הבית של התאימות לתקינה בכתובת .www.dell.com/regulatory\_compliance

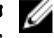

הערה: תג השירות של המחשב מאוחסן בלוח המערכת. עליך להזין את תג השירות בתוכנית הגדרת  $\diagtriangledown$ ה BIOS- לאחר החזרת לוח המערכת למקומו.

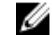

הערה: החזרת לוח המערכת למקומו תבטל את השינויים שביצעת ב BIOS- באמצעות תוכנית הגדרת ה BIOS- . עליך לבצע את השינויים הרצויים שוב לאחר החזרת לוח המערכת למקומו.

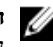

הערה: לפני ניתוק הכבלים מלוח המערכת, שים לב למיקומם של המחברים, כדי שתוכל לחבר את  $\nabla$ הכבלים מחדש בצורה נכונה לאחר שתחזיר את לוח המערכת למקומו.

#### תנאים מוקדמים

- הסר את כיסוי [הבסיס](#page-10-0).  $\,$ 
	- 2 הסר את [הסוללה](#page-13-0).
- $3$  הסר את כרטיס [האלחוט](#page-21-0).
- 4 הסר את כונן המצב [המוצק](#page-17-0).
	- 5 הסר את גוף [הקירור](#page-31-0).

## הליך

- ם קלף את סרט ההדבקה שמהדק את כבלי האנטנה ואת כבל היציאה של מתאם החשמל ללוח המערכת.  $\mathbf 1$
- 2 נתק את כבל המצלמה, כבל מסך מגע (אופציונלי), כבל יציאת מתאם החשמל ואת כבל סוללת המטבע מלוח המערכת.

3 הרם את התפס ונתק את כבל לוח הקלט/פלט מלוח המערכת.

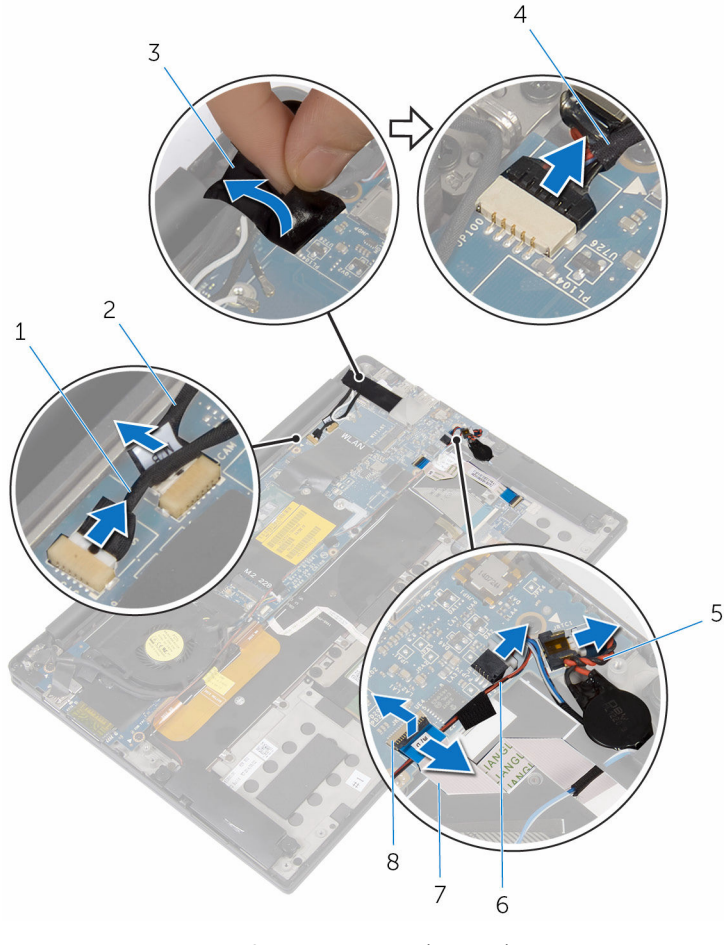

- ס כבל המצלמה (אופציונלי) כבל המצלמה (בבל המצלמה כבל המצלמה כ
	-
- 5 כבל סוללת מטבע 6 כבל הרמקול
	- 7 כבל לוח פקדי המקלדת 8 תפס
- 
- 3 סרט 4 כבל יציאת מתאם החשמל
	- -
- 4 קלף את סרט ההדבקה מתושבת כבל הצג.
- 5 קלף את הסרטים הדביקים שמהדקים את כבל הרמקול ללוח המערכת.
	- 6 נתק את כבל המאוורר מלוח המערכת.

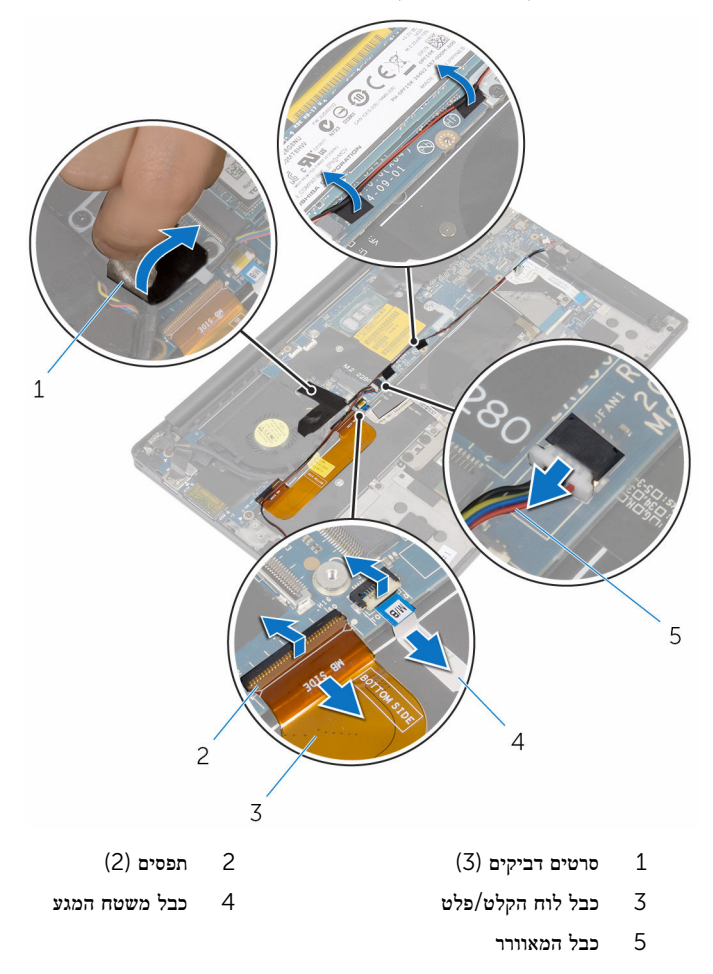

- 8 הסר את הברגים שמהדקים את תושבת כבל הצג אל לוח המערכת.
	- 9 הרם והוצא את תושבת כבל הצג מכבל הצג.

10 נתק את כבל הצג מלוח המערכת, תוך שימוש בלשונית המשיכה.

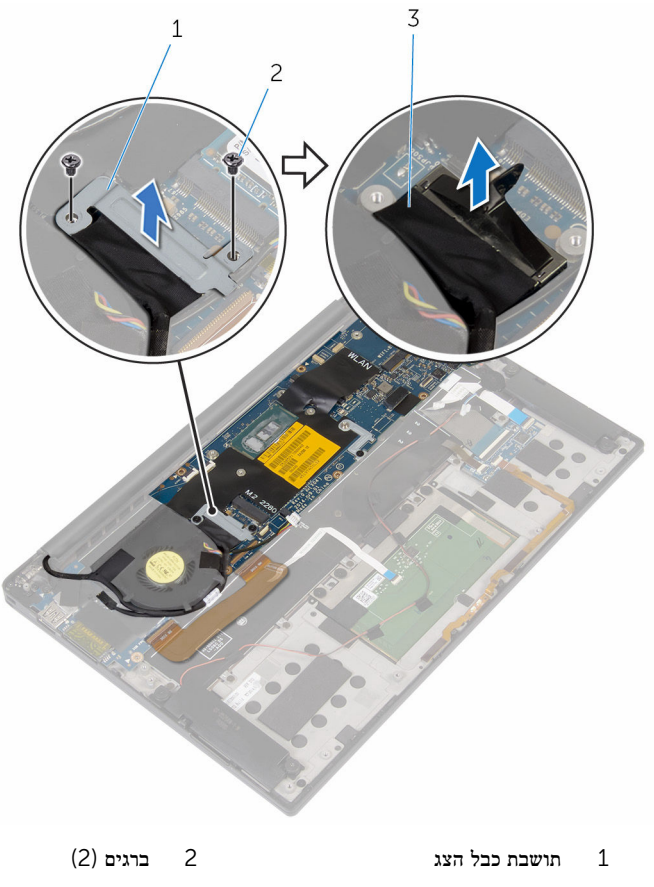

- 3 כבל צג
- 
- הסר את הברגים שמקבעים את לוח המערכת למכלול משענת כף היד.

 12 החל בקצה החיצוני, הרם את לוח המערכת בזווית, והסר אותו מתחת ללשוניות שבמכלול משענת כף היד.

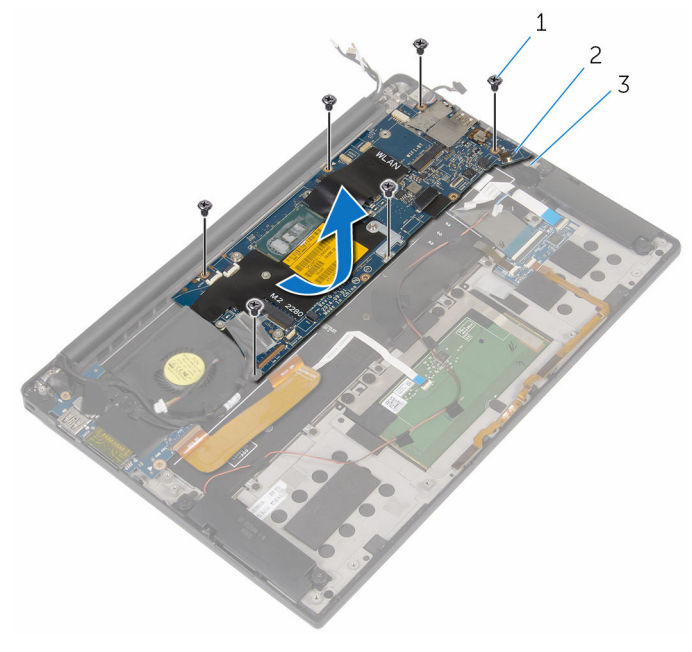

- 
- ברגים (6) ברגים (6) ברגים (6) ברגים (6 $2$ 
	- 3 מכלול משענת כף היד

# החזרת לוח המערכת למקומו

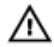

<span id="page-63-0"></span>אזהרה: לפני תחילת העבודה על חלקיו הפנימיים של המחשב, קרא את מידע הבטיחות שצורף למחשב ופעל על פי השלבים המפורטים בסעיף <u>לפני העבודה על חלקיו [הפנימיים](#page-7-0) של המחשב</u>. לאחר העבודה על חלקיו הפנימיים של המחשב, בצע את ההוראות בסעיף לאחר העבודה על חלקיו [הפנימיים של](#page-9-0) <mark>[המחשב](#page-9-0).</mark> לקבלת מידע נוסף על נוהלי בטיחות מומלצים. עיין בדף הבית של התאימות לתקינה בכתובת .www.dell.com/regulatory\_compliance

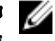

הערה: תג השירות של המחשב מאוחסן בלוח המערכת. עליך להזין את תג השירות בתוכנית הגדרת ה BIOS- לאחר החזרת לוח המערכת למקומו.

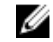

הערה: החזרת לוח המערכת למקומו תבטל את השינויים שביצעת ב BIOS- באמצעות תוכנית הגדרת ה BIOS- . עליך לבצע את השינויים הרצויים שוב לאחר החזרת לוח המערכת למקומו.

### הליך

- 1 החלק את לוח המערכת מתחת ללשוניות שבמכלול משענת כף היד, ויישר את חורי הברגים שבלוח המערכת עם חורי הברגים שבמכלול משענת כף היד.
	- 2 הברג חזרה את הברגים שמהדקים את לוח המערכת למכלול משענת כף היד.
- 3 החלק את כבל לוח הקלט/פלט, את כבל משטח המגע ואת כבל לוח פקדי המקלדת לתוך המערכת, ולחץ על תפסי המחברים כלפי מטה כדי להדק את הכבלים למקומם.
	- 4 חבר את כבל המצלמה, את כבל מסך מגע (אופציונלי), את כבל יציאת מתאם החשמל, את כבל סוללת המטבע, את כבל הרמקולים, את כבל המאוורר ואת כבל הצג ללוח המערכת.
		- 5 הדבק את הסרט שמהדק את כבלי האנטנה ואת יציאת מתאם החשמל ללוח המערכת.
			- 6 ישר את חורי הברגים שבתושבת כבל הצג עם חורי הברגים שבלוח המערכת.
			- 7 החזר למקומם את הברגים שמהדקים את תושבת כבל הצג אל לוח המערכת.
				- 8 הצמד את סרטי ההדבקה שמהדקים את כבל הרמקולים ללוח המערכת.
					- 9 הצמד את סרט ההדבקה מעל לתושבת כבל הצג.

- החזר את גוף [הקירור](#page-33-0) למקומו.  $\,$
- 2 החזר את כונן המצב [המוצק](#page-19-0) למקומו.
	- 3 החזר את כרטיס [האלחוט](#page-23-0) למקומו.
		- 4 החזר את [הסוללה](#page-16-0) למקומה.
		- 5 החזר את כיסוי [הבסיס](#page-12-0) למקומו.

# הסרה של יציאת מחבר מתאם החשמל

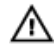

אזהרה: לפני תחילת העבודה על חלקיו הפנימיים של המחשב, קרא את מידע הבטיחות שצורף למחשב ופעל על פי השלבים המפורטים בסעיף <u>לפני העבודה על חלקיו [הפנימיים](#page-7-0) של המחשב</u>. לאחר העבודה על חלקיו הפנימיים של המחשב, בצע את ההוראות בסעיף לאחר העבודה על חלקיו [הפנימיים של](#page-9-0) [המחשב](#page-9-0). לקבלת מידע נוסף על נוהלי בטיחות מומלצים, עיין בדף הבית של התאימות לתקינה בכתובת www.dell.com/regulatory\_compliance

#### תנאים מוקדמים

- הסר את כיסוי [הבסיס](#page-10-0).  $\,$ 
	- 2 הסר את [הסוללה](#page-13-0).
- 3 הסר את כרטיס [האלחוט](#page-21-0).
- 4 בצע את ההליך משלב 1 עד שלב 12 בסעיף "הסרת לוח [המערכת](#page-58-0)".

# הליך

- 1 הסר את הבורג המהדק את יציאת מתאם החשמל אל מכלול משענת כף היד.
- 2 רשום את ניתוב הכבל של יציאת מתאם החשמל, והסר את הכבל מתוך מכוון הניתוב שעל מכלול משענת כף היד.

3 הרם את יציאת מתאם החשמל והוצא אותה ממכלול משענת כף היד.

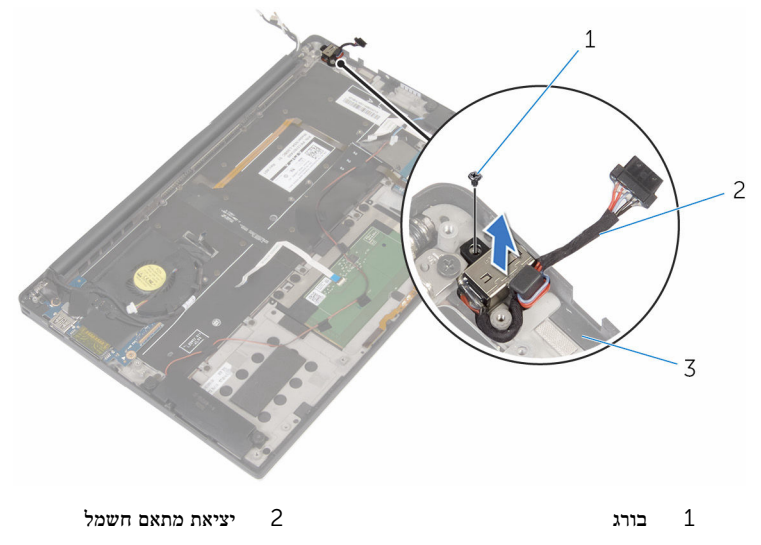

3 מכלול משענת כף היד

# החזרת יציאת מתאם החשמל למקומה

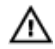

אזהרה: לפני תחילת העבודה על חלקיו הפנימיים של המחשב, קרא את מידע הבטיחות שצורף למחשב ופעל על פי השלבים המפורטים בסעיף <u>לפני העבודה על חלקיו [הפנימיים](#page-7-0) של המחשב</u>. לאחר העבודה על חלקיו [הפנימיים של](#page-9-0) המחשב, בצע את ההוראות בסעיף <u>לאחר העבודה על חלקיו הפנימיים של</u> [המחשב](#page-9-0). לקבלת מידע נוסף על נוהלי בטיחות מומלצים, עיין בדף הבית של התאימות לתקינה בכתובת .www.dell.com/regulatory\_compliance

## הליך

- ישר את חור הבורג שביציאת מתאם החשמל עם חור הבורג שבמכלול משענת כף היד.  $\bm{1}$
- 2 החזר למקומו את הבורג המהדק את יציאת מתאם החשמל אל מכלול משענת כף היד.
	- 3 נתב את כבל יציאת מתאם החשמל דרך מכוון הניתוב במכלול משענת כף היד.

- 1 בצע את ההליך משלב 1 עד שלב 8 בסעיף "החזרת לוח [המערכת](#page-63-0) למקומו".
	- 2 החזר את כרטיס [האלחוט](#page-23-0) למקומו.
		- 3 החזר את [הסוללה](#page-16-0) למקומה.
		- 4 החזר את כיסוי [הבסיס](#page-12-0) למקומו.

# הסרת המאוורר

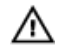

<span id="page-67-0"></span>אזהרה: לפני תחילת העבודה על חלקיו הפנימיים של המחשב, קרא את מידע הבטיחות שצורף למחשב ופעל על פי השלבים המפורטים בסעיף <u>לפני העבודה על חלקיו [הפנימיים](#page-7-0) של המחשב</u>. לאחר העבודה על חלקיו הפנימיים של המחשב, בצע את ההוראות בסעיף לאחר העבודה על חלקיו [הפנימיים של](#page-9-0) [המחשב](#page-9-0). לקבלת מידע נוסף על נוהלי בטיחות מומלצים, עיין בדף הבית של התאימות לתקינה בכתובת www.dell.com/regulatory\_compliance

#### תנאים מוקדמים

- הסר את כיסוי [הבסיס](#page-10-0).  $\,$ 
	- 2 הסר את [הסוללה](#page-13-0).
- 3 הסר את כרטיס [האלחוט](#page-21-0).
- 4 **בצע את ההליך משלב 1 עד שלב 12 בסעיף** "הסרת <u>לוח [המערכת](#page-58-0)</u>".

# הליך

- קלף את הסרטים הדביקים שמהדקים את כבל הצג למאוורר.  $\mathbf 1$ 

2 רשום את ניתוב כבל הצג, והסר את כבל הצג ממכווני הניתוב שעל המאוורר.

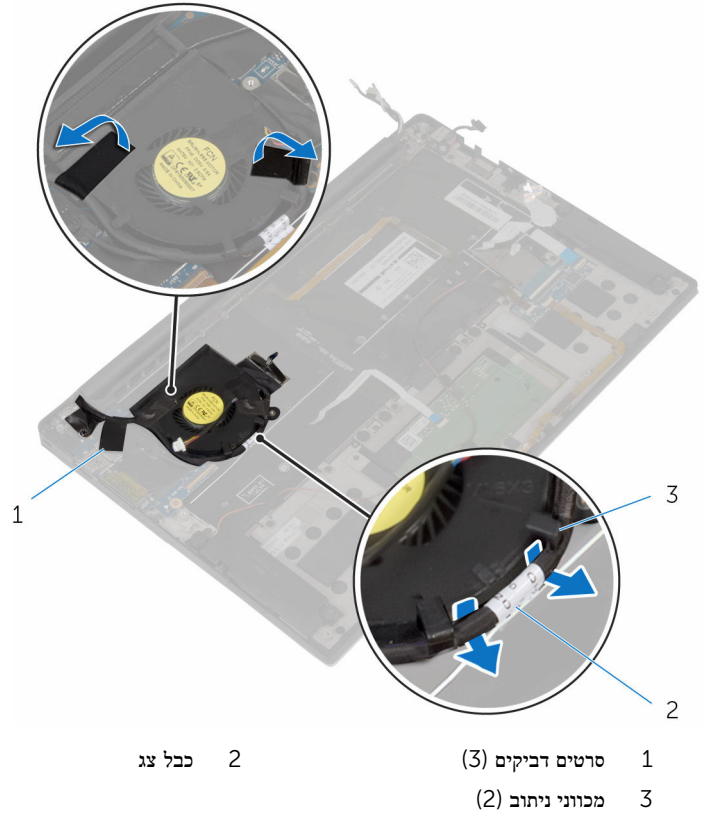

סר את הבורג שמהדק את המאוורר אל מכלול משענת כף היד.  $\bar{\bf 3}$ 

4 הרם את המאוורר, עם הכבל שלו, ממכלול משענת כף היד.

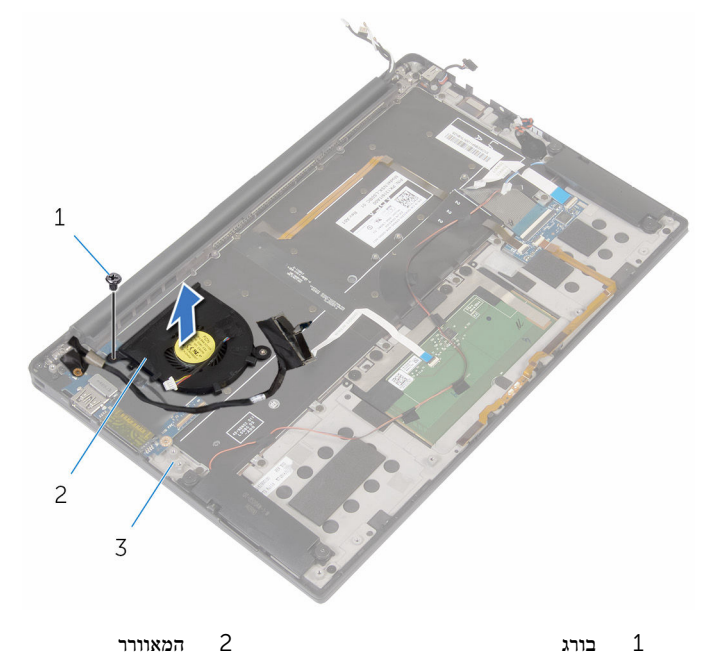

3 מכלול משענת כף היד

# החזרת המאוורר למקומו

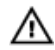

אזהרה: לפני תחילת העבודה על חלקיו הפנימיים של המחשב, קרא את מידע הבטיחות שצורף למחשב ופעל על פי השלבים המפורטים בסעיף <u>לפני העבודה על חלקיו [הפנימיים](#page-7-0) של המחשב</u>. לאחר העבודה על חלקיו הפנימיים של המחשב, בצע את ההוראות בסעיף לאחר העבודה על חלקיו [הפנימיים של](#page-9-0) [המחשב](#page-9-0). לקבלת מידע נוסף על נוהלי בטיחות מומלצים, עיין בדף הבית של התאימות לתקינה בכתובת .www.dell.com/regulatory\_compliance

## הליך

- 1 ישר את חורי הברגים שבמאוורר עם חורי הברגים שבמכלול משענת כף היד.
- 2 הברג את הבורג המהדק את המאוורר למכלול משענת כף היד חזרה למקומו.
	- 3 נתב את כבל הצג דרך מכווני הניתוב שעל המאוורר.
	- 4 הצמד את הסרטים הדביקים שמהדקים את כבל הצג למאוורר.

- 1 בצע את ההליך משלב 1 עד שלב 8 בסעיף "החזרת לוח [המערכת](#page-63-0) למקומו".
	- 2 החזר את כרטיס [האלחוט](#page-23-0) למקומו.
		- 3 החזר את [הסוללה](#page-16-0) למקומה.
		- 4 החזר את <mark>כיסוי [הבסיס](#page-12-0)</mark> למקומו.

# הסרת המקלדת

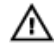

אזהרה: לפני תחילת העבודה על חלקיו הפנימיים של המחשב, קרא את מידע הבטיחות שצורף למחשב ופעל על פי השלבים המפורטים בסעיף <u>לפני העבודה על חלקיו [הפנימיים](#page-7-0) של המחשב</u>. לאחר העבודה על חלקיו הפנימיים של המחשב, בצע את ההוראות בסעיף לאחר העבודה על חלקיו [הפנימיים של](#page-9-0) [המחשב](#page-9-0). לקבלת מידע נוסף על נוהלי בטיחות מומלצים, עיין בדף הבית של התאימות לתקינה בכתובת www.dell.com/regulatory\_compliance

#### תנאים מוקדמים

- הסר את כיסוי [הבסיס](#page-10-0).  $\,$ 
	- 2 הסר את [הסוללה](#page-13-0).
- 5 הסר את כרטיס [האלחוט](#page-21-0)
	- הסר את [הרמקולים](#page-25-0)  $4$
- 5 הסר את סוללת [המטבע](#page-28-0).
	- 6 הסר את גוף [הקירור](#page-31-0).
- 7 הסר את לוח [הקלט](#page-43-0)/פלט.
- 8 בצע את ההליך משלב 1 עד שלב 12 בסעיף "הסרת לוח [המערכת](#page-58-0)".
	- 9 הסר את [המאוורר](#page-67-0).
	- 10 הסר את כבל לוח [הקלט](#page-40-0)/פלט.
הליך

חרם את התפסים ונתק את כבל המקלדת ואת כבל התאורה האחורית של המקלדת מלוח פקדי המקלדת.  $\mathbf 1$ 

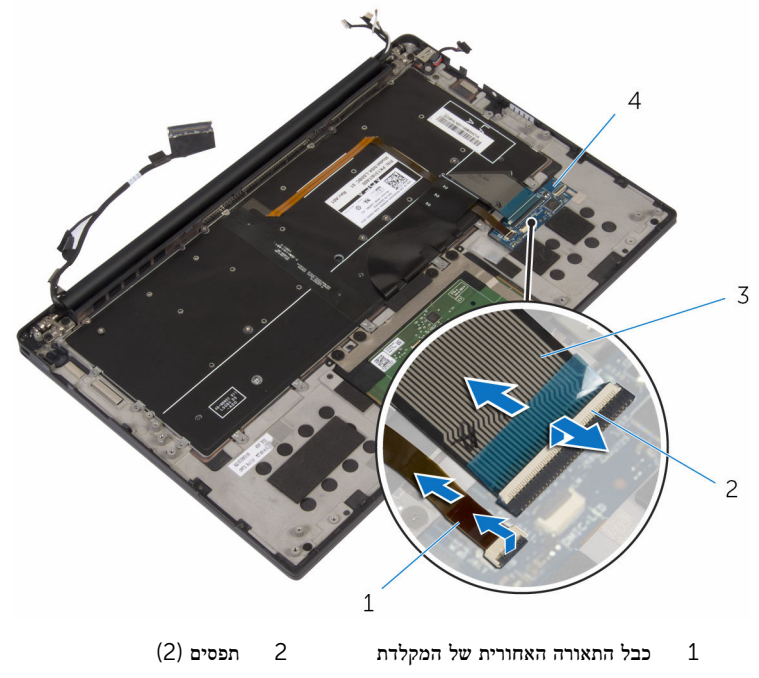

- 3 כבל מקלדת 4 לוח פקדי המקלדת
- 2 רשום את הניתוב של כבל משטח המגע, כבל לוח הקלט/פלט וכבל לוח פקדי המקלדת, וקלף את הכבלים מהמקלדת.

5 הסר את הברגים המהדקים את המקלדת למכלול משענת כף היד.

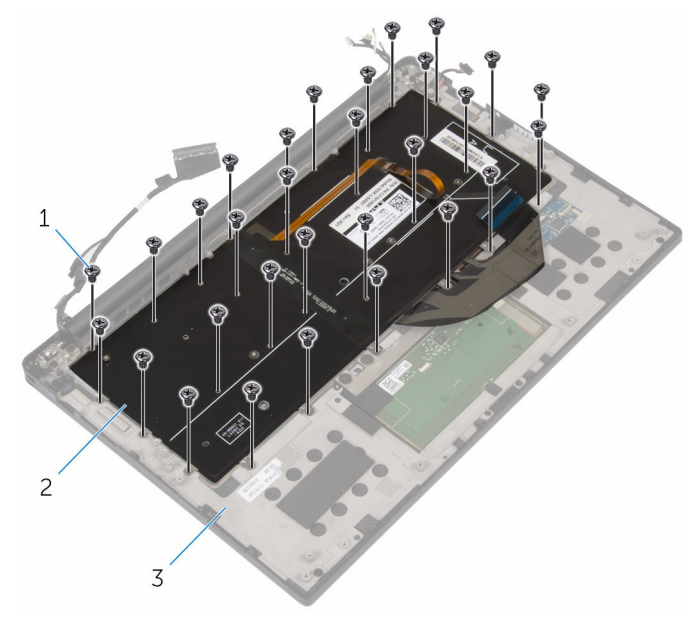

- ברגים (30) ברגים (30 $\qquad \qquad$  2 מקלדת ברגים (30
	- 3 מכלול משענת כף היד

4 הרם והוצא את המקלדת ממכלול משענת כף היד.

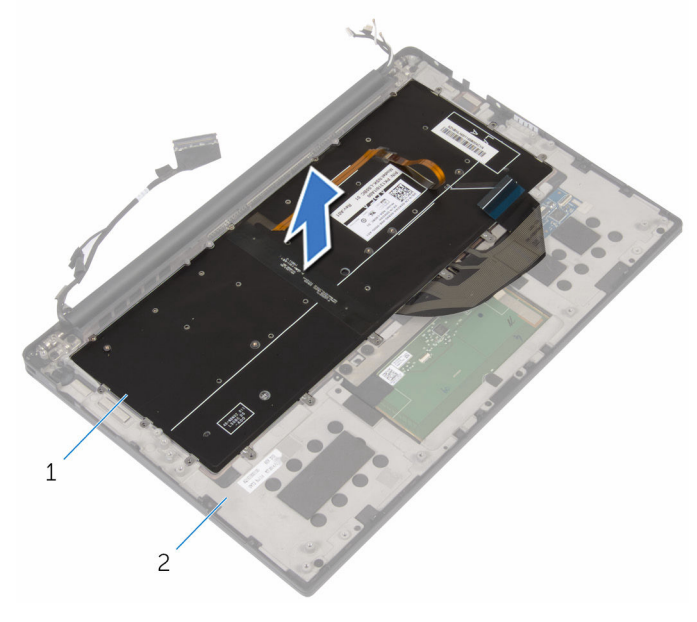

מקלדת מקלדת 2 מקלדת 2 מקלדת 2 מ

# החזרת המקלדת למקומה

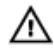

<span id="page-75-0"></span>אזהרה: לפני תחילת העבודה על חלקיו הפנימיים של המחשב, קרא את מידע הבטיחות שצורף למחשב ופעל על פי השלבים המפורטים בסעיף לפני העבודה על חלקיו [הפנימיים](#page-7-0) של המחשב. לאחר העבודה על חלקיו [הפנימיים של](#page-9-0) המחשב, בצע את ההוראות בסעיף <u>לאחר העבודה על חלקיו הפנימיים של</u> [המחשב](#page-9-0). לקבלת מידע נוסף על נוהלי בטיחות מומלצים, עיין בדף הבית של התאימות לתקינה בכתובת .www.dell.com/regulatory\_compliance

#### הליך

- 1 יישר את חורי ההברגה שבמקלדת למול חורי ההברגה שבמכלול משענת כף היד.
- 2 הברג את הברגים המהדקים את המקלדת למכלול משענת כף היד חזרה למקומם.
- 3 הצמד את כבל משטח המגע, את כבל לוח הקלט/פלט ואת כבל לוח פקדי המקלדת למקלדת.
- 4 החלק את כבל המקלדת ואת כבל התאורה האחורית של המקלדת לתוך לוח פקדי המקלדת, ולחץ כלפי מטה על התפסים כדי להדק את הכבלים למקומם.

#### דרישות לאחר התהליך

- 1 החזר את כבל לוח [הקלט](#page-42-0)/פלט למקומו.
	- 2 החזר את [המאוורר](#page-70-0) למקומו.
- 3 בצע את ההליך משלב 1 עד שלב 8 בסעיף "החזרת לוח [המערכת](#page-63-0) למקומו".
	- 4 החזר את לוח [הקלט](#page-46-0)/פלט למקומו.
		- 5 החזר את גוף [הקירור](#page-33-0) למקומו.
	- 6 החזר את סוללת [המטבע](#page-30-0) למקומה.
		- 7 החזר את [הרמקולים](#page-27-0) למקומם.
	- 8 החזר את כרטיס [האלחוט](#page-23-0) למקומו.
		- 9 החזר את [הסוללה](#page-16-0) למקומה.
		- 10 החזר את כיסוי [הבסיס](#page-12-0) למקומו.

#### הסרת משענת כף היד

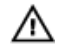

אזהרה: לפני תחילת העבודה על חלקיו הפנימיים של המחשב, קרא את מידע הבטיחות שצורף למחשב ופעל על פי השלבים המפורטים בסעיף <u>לפני העבודה על חלקיו [הפנימיים](#page-7-0) של המחשב</u>. לאחר העבודה על חלקיו הפנימיים של המחשב, בצע את ההוראות בסעיף לאחר העבודה על חלקיו [הפנימיים של](#page-9-0) [המחשב](#page-9-0). לקבלת מידע נוסף על נוהלי בטיחות מומלצים, עיין בדף הבית של התאימות לתקינה בכתובת www.dell.com/regulatory\_compliance

#### תנאים מוקדמים

- הסר את כיסוי [הבסיס](#page-10-0).  $\,$ 
	- 2 הסר את [הסוללה](#page-13-0).
- 3 הסר את כבל נורית מצב [הסוללה](#page-34-0).
	- 4 הסר את כרטיס [האלחוט](#page-21-0).
		- 5 הסר את גוף [הקירור](#page-31-0).
	- 6 הסר את לוח [הקלט](#page-43-0)/פלט.
		- 7 הסר את [הרמקולים](#page-25-0).
		- 8 הסר את סוללת [המטבע](#page-28-0).
			- 9 הסר את [משטח](#page-37-0) המגע.
- 10 בצע את ההליך משלב 1 עד שלב 12 בסעיף "הסרת לוח [המערכת](#page-58-0)".
	- הסר את [המאוורר](#page-67-0)  $11$
	- 12 הסר את כבל לוח [הקלט](#page-40-0)/פלט.
		- הסר את [המקלדת](#page-71-0)  $13$

### הליך

. פתח את משענת כף היד, ולאחר מכן הסר את הברגים המהדקים את משענת כף היד אל צירי הצג

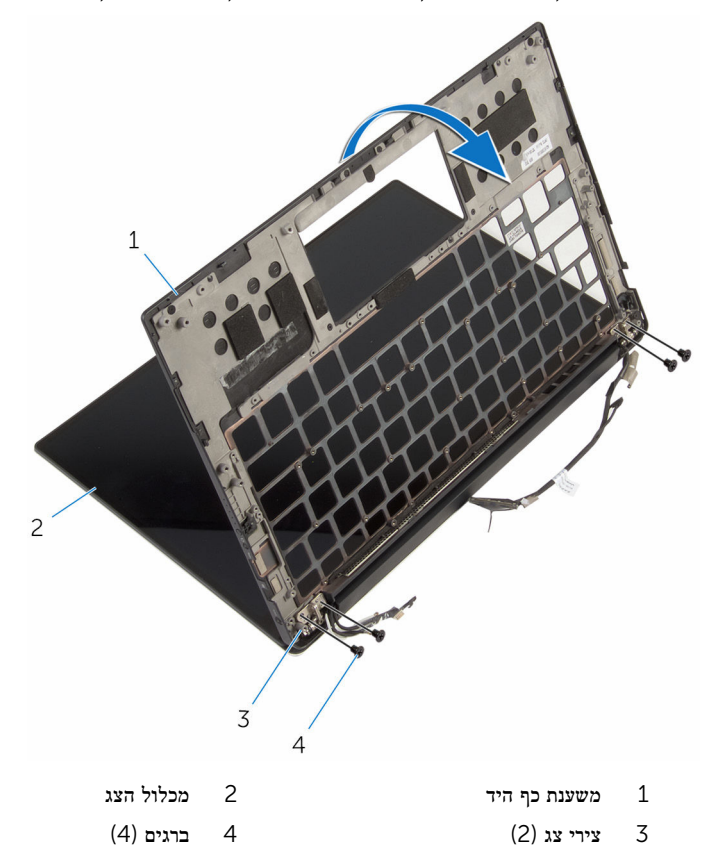

2 החלק והסר את משענת כף היד מצירי הצג.

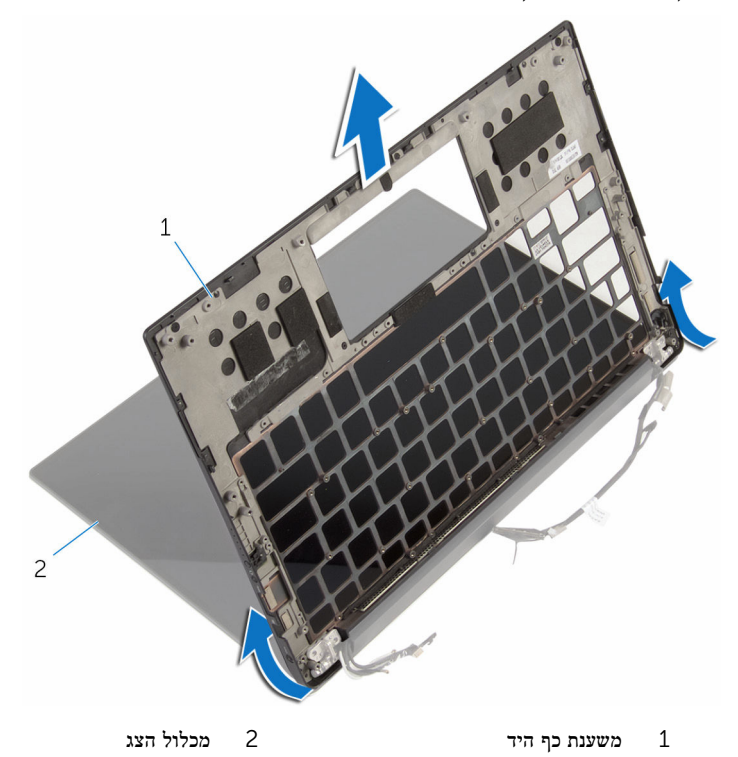

## החזרת משענת כף היד למקומה

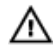

אזהרה: לפני תחילת העבודה על חלקיו הפנימיים של המחשב, קרא את מידע הבטיחות שצורף למחשב ופעל על פי השלבים המפורטים בסעיף <u>לפני העבודה על חלקיו [הפנימיים](#page-7-0) של המחשב</u>. לאחר העבודה על חלקיו הפנימיים של המחשב, בצע את ההוראות בסעיף לאחר העבודה על חלקיו [הפנימיים של](#page-9-0) [המחשב](#page-9-0). לקבלת מידע נוסף על נוהלי בטיחות מומלצים, עיין בדף הבית של התאימות לתקינה בכתובת .www.dell.com/regulatory\_compliance

#### הליך

- החלק את משענת כף היד מתחת לצירי הצג. ויישר את חורי הברגים שעל משענת כף היד עם חורי  $\,1$ הברגים שעל צירי הצג.
	- 2 הברג את הברגים המהדקים את משענת כף היד אל צירי הצג בחזרה למקומם.
		- סגור את משענת כף היד.  $3$

#### דרישות לאחר התהליך

- החזר את [המקלדת](#page-75-0) למקומה.  $\,$
- 2 החזר את הכבל של לוח [הקלט](#page-42-0)/פלט למקומו.
	- 3 החזר את [המאוורר](#page-70-0) למקומו.
	- 4 החזר את לוח [המערכת](#page-63-0) למקומו.
		- 5 החזר את [משטח](#page-39-0) המגע.
	- 6 החזר את סוללת [המטבע](#page-30-0) למקומה.
		- 7 החזר את [הרמקולים](#page-27-0) למקומם.
	- 8 החזר את לוח [הקלט](#page-46-0)/פלט למקומו.
		- 9 החזר את גוף [הקירור](#page-33-0) למקומו.
	- 10 החזר את כרטיס [האלחוט](#page-23-0) למקומו.
	- 11 החזר את כבל נורית מצב [הסוללה](#page-36-0).
		- 12 החזר את [הסוללה](#page-16-0) למקומה.
		- 13 החזר את כיסוי [הבסיס](#page-12-0) למקומו.

# עדכון ה- BIOS

ייתכן שתצטרך לעדכן את ה BIOS- כאשר קיים עדכון זמין או בעת החלפת לוח המערכת. כדי לבצע עדכון של ה :BIOS-

- 1 הפעל את המחשב.
- 2 עבור אל www.dell.com/support.
- 5 לחץ על Product Support (תמיכה במוצר), הזן את תג השירות של המחשב הנייד שלך, ולחץ על Submit) (שלח)

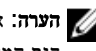

הערה: אם אין ברשותך תג השירות, השתמש בתכונת הזיהוי האוטומטי או דפדף ומצא ידנית את דגם המחשב שברשותך.

- 4 לחץ על Downloads & Drivers( מנהלי ההתקנים וההורדות(.
	- 5 בחר את מערכת ההפעלה המותקנת במחשב.
		- 6 גלול מטה את הדף והרחב את ה-BIOS.
- עבור BIOS-ה לחץ על BIOS- הורד קובץ) כדי להוריד את הגרסה האחרונה של ה מחשבך.
- 8 שמור את הקובץ ועם סיום ההורדה, נווט אל התיקייה שבה שמרת את קובץ העדכון של ה .BIOS-
	- 9 לחץ לחיצה כפולה על הסמל של קובץ עדכון ה BIOS- ופעל על פי ההוראות שבמסך.

# קבלת עזרה ופנייה אל Dell

#### משאבי עזרה עצמית

ניתן לקבל מידע על המוצרים והשירותים של Dell באמצעות משאבי העזרה העצמית המקוונים הבאים:

מידע על מוצרים ושירותים של Dell com.dell.www

8.1 Windows ו 10 Windows- יישום עזרה ותמיכה שלDell

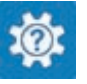

10 Windows יישום Started Get( התחל(

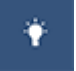

ദ

8.1 Windows יישום עזרה + עצות

גישה לעזרה ב 8.1 Windows 8, Windows- ו 10 Windows-

**Help and**  $\rightarrow$  **(התחל) Start** גישה לעזרה ב-7 Windows 7

מידע על פתרון בעיות, מדריכים למשתמש, הוראות התקנה, מפרטי מוצרים, בלוגים לסיוע בנושאים טכניים, מנהלי התקנים, עדכוני תוכנה ועוד.

למד על מערכת ההפעלה, הגדרת המחשב והפעלתו , גיבוי נתונים, אבחון ועוד.

בחיפוש של Windows , הקלד and Help

Support( עזרה ותמיכה(, והקש Enter.

Support( עזרה ותמיכה(.

עזרה מקוונת עבור מערכת ההפעלה www.dell.com/support/windows www.dell.com/support/linux

www.dell.com/support

ראה *Dell My and Me(* אני <sup>ו</sup>*-Dell* שלי*(* באתר www.dell.com/support/manuals

#### פנייה אל Dell

לפנייה אל Dell בנושא מכירות, תמיכה טכנית או שירות לקוחות, ראה /com.dell.www contactdell .

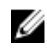

הערה: הזמינות משתנה לפי הארץ והמוצר, וייתכן שחלק מהשירותים לא יהיו זמינים בארץ שלך.

**הערה**: אם אין ברשותך חיבור אינטרנט פעיל, תוכל למצוא פרטי יצירת קשר בחשבונית הרכישה, תעודת המשלוח, החשבון או קטלוג המוצרים של .Dell